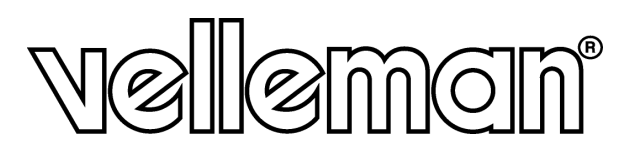

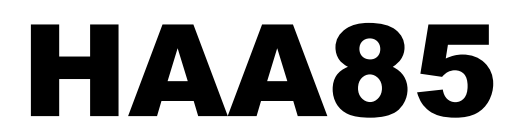

**MULTIPURPOSE SECURITY KEYPAD MULTIFUNCTIONEEL TOETSENBORD CLAVIER DE SÉCURITÉ / DIGICODE TECLADO DE SEGURIDAD MULTIFUNCIÓN MULTIFUNKTIONS-CODESCHLOSS** 

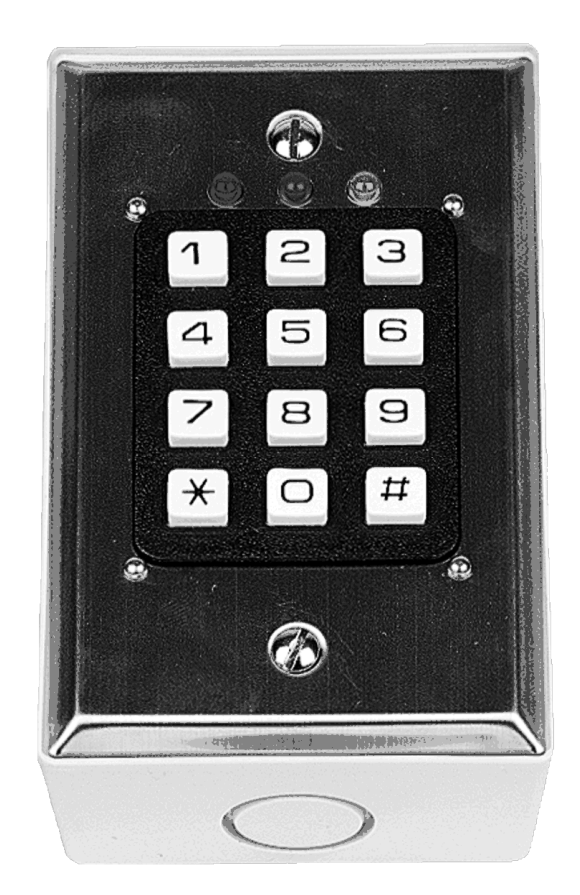

**USER MANUAL GEBRUIKERSHANDLEIDING NOTICE D'EMPLOI MANUAL DEL USUARIO BEDIENUNGSANLEITUNG** 

# **HAA85 – MULTIPURPOSE SECURITY KEYPAD**

# **1. Introduction**

### **To all residents of the European Union**

**Important environmental information about this product** 

This symbol on the device or the package indicates that disposal of the device after its lifecycle could harm the environment.

 $CE$   $N\otimes$ 

Do not dispose of the unit (or batteries) as unsorted municipal waste; it should be taken to a specialized company for recycling.

This device should be returned to your distributor or to a local recycling service.

Respect the local environmental rules.

### **If in doubt, contact your local waste disposal authorities.**

Thank you for buying the **HAA85**! Please read the manual thoroughly before bringing this device into service. If the device was damaged in transit, don't install or use it and contact your dealer.

The **HAA85** is a self-contained dual-output security keypad, designed for electric door strike and security control applications. It employs EEPROM, the stored data is non-volatile in case of power failure. Over 100 million combinations are possible for the user codes (code 1 & code 2) and the master code (it also acts as the super user code). The user code 1 can be altered to act as a duress code to activate the duress output for reporting duress to an alarm system or to a telephone dialler. The keypad can be configured to have different operation combinations by using the two user code outputs, such as utilizing code 1 for door strike and code 2 for alarm ON-OFF control; or making code 1 for alarm ON-OFF control and code 2 for reporting panic event to an alarm system.

## **2. Connections**

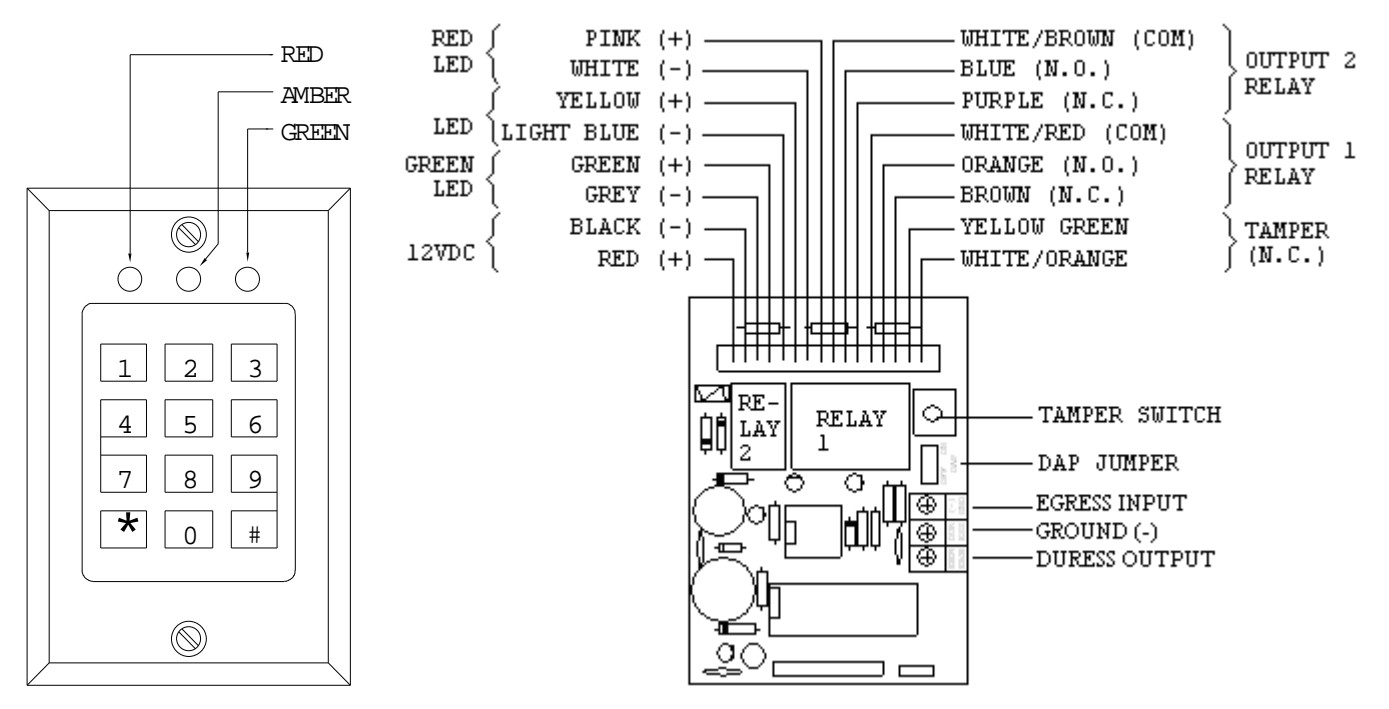

\* 12V DC POWER: Connect to 12VDC power supply. The (-) supply is the grounding point of the keypad.

\* OUTPUT RELAY 1: 2 Amp dry relay contacts, with Normally Open (N.O.) and Normally Closed (N.C.) terminals. This relay is prepared for door strike or alarm ON-OFF control connection. Use the N.O. contact for door strike connection. If for alarm ON-OFF control, connect the appropriate pair of these terminals (N.C. or N.O.) to the remote ARM/DISARM terminals on your alarm system; consult the manual for your system. N.O. or N.C. loop is possible. Relay contact is programmable for momentary or start/stop operation.

- \* OUTPUT RELAY 2: 1 Amp dry relay contacts, with Normally Open (N.O.) and Normally Closed (N.C.) terminals. This relay is prepared for alarm ON-OFF control or reporting panic event connection. Connect the appropriate pair of these terminals to the remote ARM/DISARM terminals on your alarm system for alarm ON-OFF control; or to the panic/24 hour emergency loop for panic triggering. N.O. or N.C. loop connection is possible. Relay contact is programmable for momentary or start/stop operation.
- \* DURESS OUTPUT: An NPN transistor Open Collector output. It switches to (-) supply when the Duress Code is entered. Output transistor ratings -- Ic max.: 100mA sink. Vce max.: 25VDC
- \* N.C. TAMPER: Normally Closed contact when the keypad is secured on the box. It is open when keypad is separated from the box. Connect these terminals in series with the tamper/panic/24hour emergency circuit loop on your alarm system if necessary.
- \* RED, AMBER & GREEN LED LAMPS: Three on-board LED lamps are available. They are prepared for free connections. Suggest connecting these LED lamps to the remote indicator terminals on your alarm control panel. Be sure to observe the polarity  $(+ 8 -)$ . Each of the on-board LED lamps is equipped with a 1.5K ohm current limiting resistor.
- \* EGRESS OUTPUT: A Normally Open (N.O.) input terminal refers to the (-) ground with the help of a Normally Open button to activate the Relay Output 1. The egress button is usually put inside the house near the door. Leave this terminal open if not used.

### **3. The Pacifier Tones**

The built-in buzzer generates the following tones for operation status:

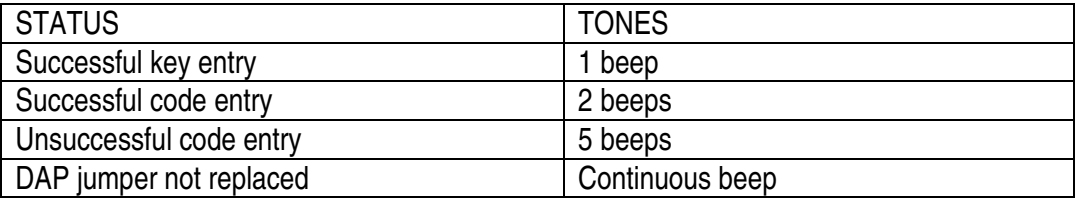

# **4. The DAP Jumper (Direct Access to Programming)**

If the Personal Master Code is forgotten, use the DAP jumper to override the forgotten code permitting direct entry into programming mode. You are required to apply the following procedure precisely:

- 1. Disconnect power supply
- 2. Displace the DAP jumper from OFF to ON.
- 3. Reconnect power supply (buzzer is activated).
- 4. Put the DAP jumper back to OFF position (this done, the buzzer is de-activated).
- 5. The Keypad is in programming mode and ready to receive your new programming data.
- 6. Enter the new programming data starting from Section (B) in the summary chart shown below.

# **5. Program the Keypad – Summary Chart**

### **A) Use the factory set master code entry in programming -- When starting for first time only**

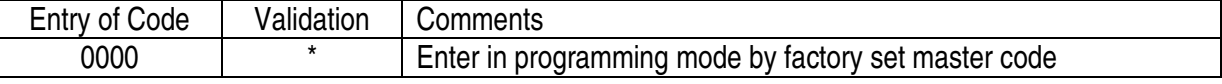

### **B) Programming -- Recording of personal master code & user codes -- User programming**

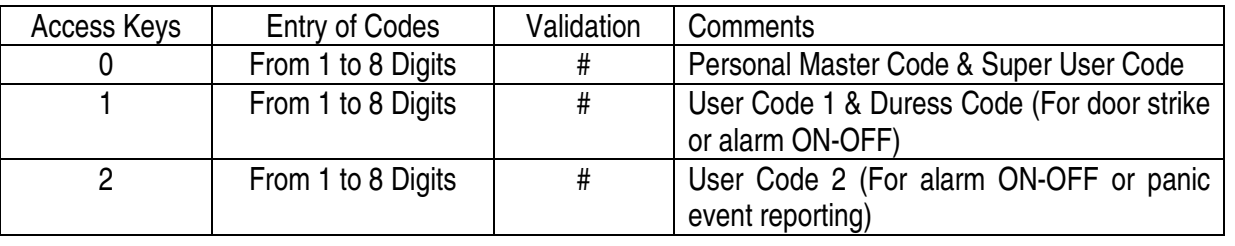

### **C) Programming -- Configuration of relay outputs -- Installer programming**

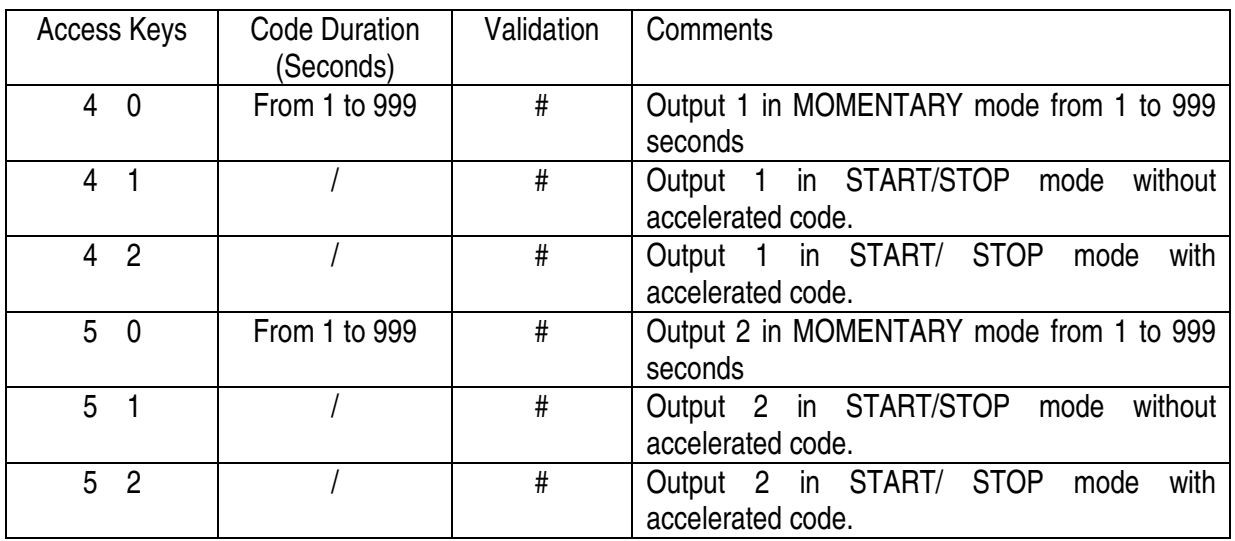

### **D) Programming -- Safety -- Installer Programming**

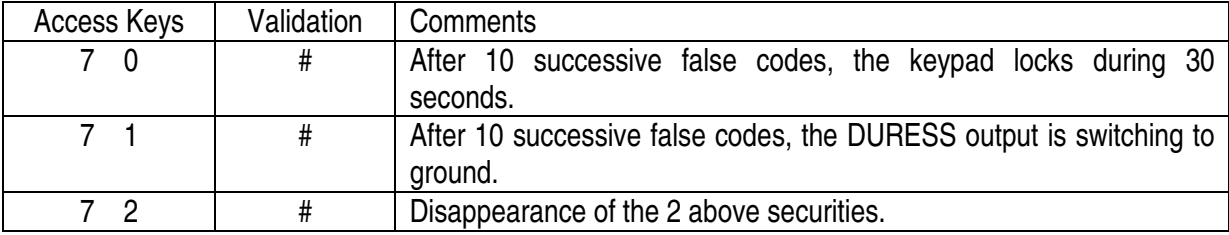

#### **E) Leave programming mode**

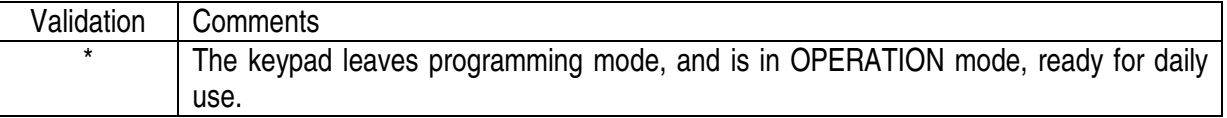

## **6. The Factory Set Data**

For the owner's convenience in programming at the first time, the factory has put a MASTER CODE 0000 into the keypad. Except that code, no other useful code or data has been put into the keypad. The owner has to put his own UNIQUE CODES and DATA into the keypad before use.

### IMPORTANT NOTE TO OWNER

To compromise security, in all cases, the owner should program a PERSONAL MASTER CODE for his keypad in order to invalidate the factory set 0000 master code.

### PROGRAM THE KEYPAD -- EXAMPLE

- 1) REQUIREMENTS -- The following data are required to be stored:
	- a) Change the factory set Master Code 0000 to a Personal Master Code 3289
	- b) Set User Code 1 in 8321
	- c) Set User Code 2 in 6854
	- d) Set relay output 1 in Momentary Mode, 5 seconds
	- e) Set relay output 2 in Start/Stop Mode without accelerated code
	- f) Set keypad to lock during 30 seconds after 10 successive false code

2) PROGRAMMING -- Put the required data above into the keypad

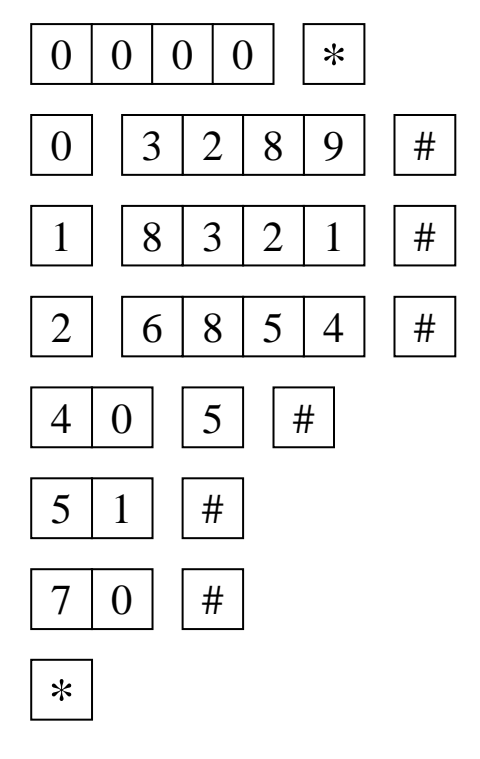

Enter in programming mode by the factory set master code.

3289 has been stored as the new Personal Master code & Super User code.

8321 has been stored as User Code 1 & Duress Code.

6854 has been stored as User Code 2.

Relay output 1 has been set in Momentary Mode, 5 seconds

Relay output 2 has been set in Start/stop Mode without accelerated code.

The keypad has been set to lock during 30 seconds after 10 successive false codes.

Programming is finished. All the required data above have been stored.

**Note:** In case of wrong entry during programming, cancel it with key #, or wait 10 seconds, then re-enter.

# **7. Use the Keypad – Taking the Stored Data Above as Reference**

1) To command relay output 1, enter the user code 1 and validate via #.

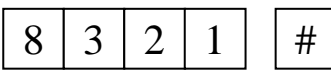

Relay output 1 activates for 5 seconds.

2) To command relay output 2, enter the user code 2 and validate via #.

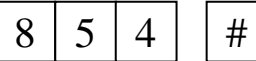

 $6 \mid 8 \mid 5 \mid 4 \mid 4 \mid$  Relay output 2 starts.

3) The Personal Master Code is also the SUPER USER CODE for relay output 1 and 2. The owner can use only ONE code to operate the two outputs. To command outputs 1 and 2, enter the Personal Master Code into the keypad and validate via # and the corresponding output number.

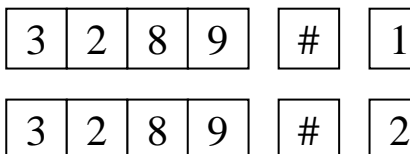

Relay output 1 activates for 5 seconds.

Relay output 2 starts.

 4) The DURESS CODE does not need to be programmed. The keypad determines it automatically by increasing the first digit of the User Code 1 by **TWO** units.

e.g. If we have the User Code 1 is 1234, then the keypad will determine the Duress Code as 3234.

 In the above programming example, we have made User Code 1 as 8321, the Duress Code has been determined as 0321 automatically by the keypad. To command the DURESS OUTPUT, enter the Duress Code and validate via #.

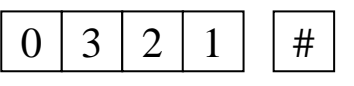

 $0 \mid 3 \mid 2 \mid 1 \mid 4 \mid$  Duress output activates, and relay output 1 activates for 5 seconds.

 The Duress Code has a double action; it controls the relay output 1 at the same time as the User Code and activates the Duress Output. Only the composition of the User Code 1 can deactivate the Duress Output. The Duress Code can always activate and deactivate the relay output 1, but can not deactivate the Duress Output.

5) Try to put 1 to 8 digit random false codes to the keypad. The keypad generates 5 beeps for each unsuccessful code entry after the # button is pressed. The keypad locks during 30 seconds after 10 successive false codes are entered. Normal operation will be resumed after the 30 seconds are expired.

### **Re-program the keypad for other operation modes**

6) To access to programming mode, enter your Personal Master Code and validate via \*.

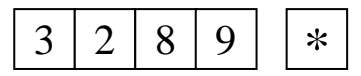

The keypad is in programming mode & ready to receive new data.

7) Set relay output 1 in Start/Stop Mode with Accelerated Code.

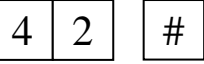

- Relay output 1 has been changed from Momentary to Start/Stop with Accelerated code.
- 8) Set keypad to activate Duress Output after 10 successive false codes.

$$
\boxed{7}
$$
  $\boxed{1}$   $\boxed{\#}$ 

The keypad has been changed from locks 30 seconds to activates Duress Output

9) To leave programming mode, press \*.

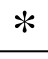

The keypad is back to operation mode. The re-programmed data have been stored.

### **Use the keypad with the re-programmed data**

- 10) The relay output 1 has been programmed in Start/Stop mode with Accelerated Code. It is possible to activate the output 1 with ONLY the First Two Digits of the user code 1. Deactivation of the output always require the composition of the complete code.
	- e.g. Complete User Code 1 : 8321 Accelerated Code: 83

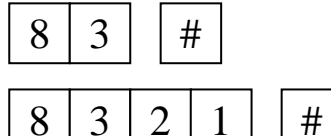

Relay output 1 starts (activates)

 $8 | 3 | 2 | 1 | # |$  Relay output 1 stops (deactivates)

11) Try to put 1 to 8 digits false codes to the keypad. The keypad will activate the Duress Output after 10 successive false codes are entered. To reset (deactivate) the Duress Output, you are required to enter the composition of the User Code 1 and validate via #.

## **8. Specifications**

\* Operation Voltage 12V DC (10-14VDC) \* Current Drain 10 - 100mA \* Duress Output NPN transistor open collector switches to ground (-) when activated, 100mA/25V DC max \* Codes available User 1 & 2, Super User, Master, Duress and Accelerated Codes \* Code Combinations 111111100 \* Relay Outputs Output 1 -- 2 Amp, Output 2 -- 1 Amp, N.C. & N.O. dry contacts, 30V DC max \* Dimensions 117(H)mm X 74(W)mm X 48(D)mm \* Weight 180g (net), 230g (gross) approx.

### **The information in this manual is subject to change without prior notice.**

# **9. Typical Applications**

- OUTPUT 1 ----------------- DOOR STRIKE
- \* OUTPUT 2 ----------------- ALARM CONTROL
	- DURESS OUTPUT ------- DIALLER / PANIC
	- AMBER/RED LED ------- ALARM STATUS INDICATIONS
- GREEN LED --------------- DOOR OPEN

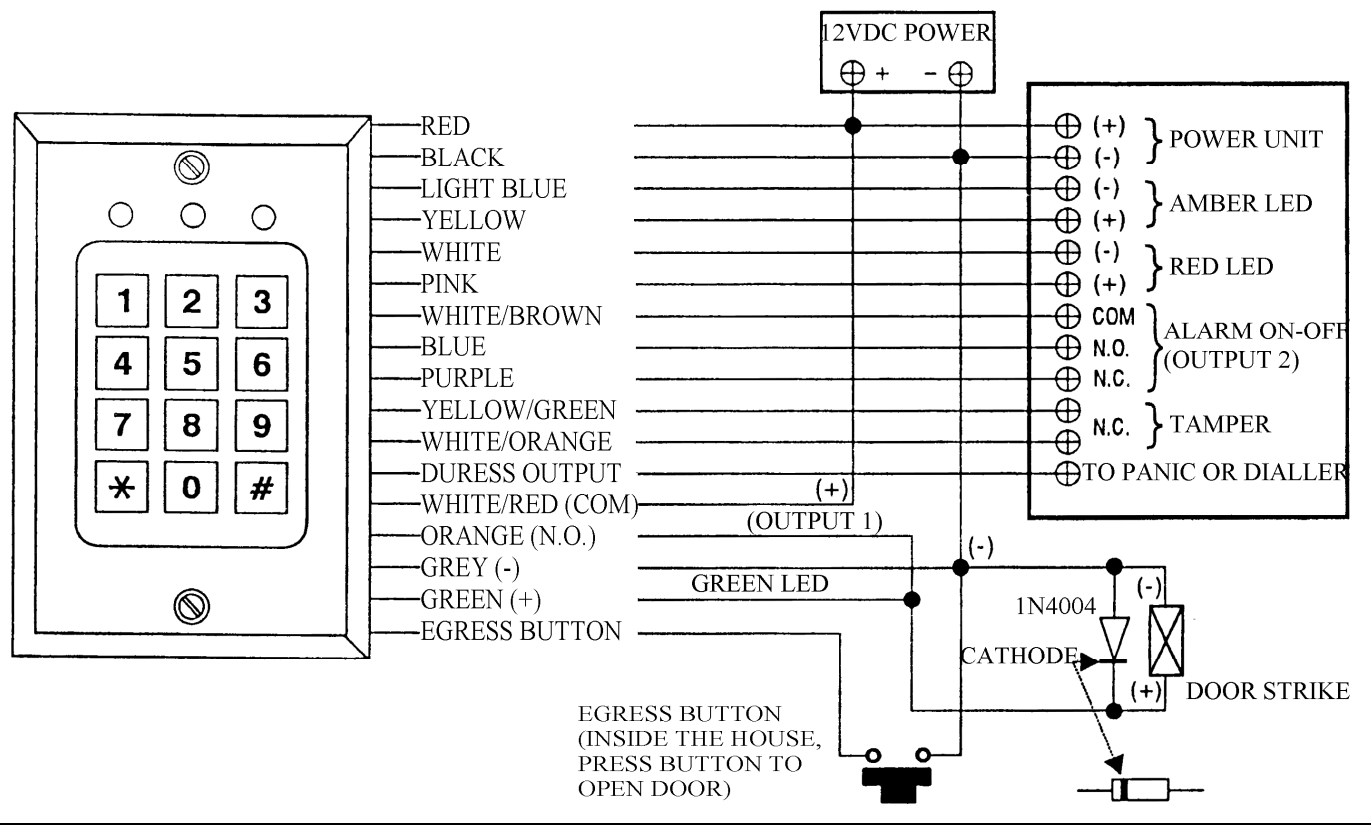

# **HAA85 – MULTIFUNCTIONEEL TOETSENBORD**

# **1. Inleiding**

#### **Aan alle ingezetenen van de Europese Unie Belangrijke milieu-informatie betreffende dit product**

Dit symbool op het toestel of de verpakking geeft aan dat, als het na zijn levenscyclus wordt weggeworpen,

dit toestel schade kan toebrengen aan het milieu.

Gooi dit toestel (en eventuele batterijen) niet bij het gewone huishoudelijke afval; het moet bij een

gespecialiseerd bedrijf terechtkomen voor recyclage.

U moet dit toestel naar uw verdeler of naar een lokaal recyclagepunt brengen.

Respecteer de plaatselijke milieuwetgeving.

**Hebt u vragen, contacteer dan de plaatselijke autoriteiten inzake verwijdering.** 

De **HAA85** is een onafhankelijk beveiligingstoetsenbord met dubbele uitgang. Het werd ontworpen om elektrische deuren te sturen en voor beveiligingstoepassingen. De **HAA85** maakt gebruik van een EEPROM, d.w.z. dat de opgeslagen gegevens niet verloren gaan wanneer de voedingsspanning uitvalt. Er zijn meer dan 100 miljoen combinaties mogelijk voor de Gebruikerscodes (code 1 & code 2) en de Meestercode (die ook als Supergebruikerscode kan fungeren). De Gebruikerscode 1 kan veranderd worden om gebruikt te worden als Gedwongen Code om de Gedwongen Uitgang te activeren. Deze kan worden toegepast om een alarmsysteem of een automatisch telefoonoproeper te activeren. Het toetsenbord kan ingesteld worden om verschillende werkcombinaties te hebben. En dit d.m.v. de twee gebruikerscode-uitgangen, zoals code 1 om de deur te bedienen en code 2 om het alarm te activeren, of bijvoorbeeld code 1 die het alarm activeert en code 2 die een paniek-signaal naar een alarmsysteem stuurt.

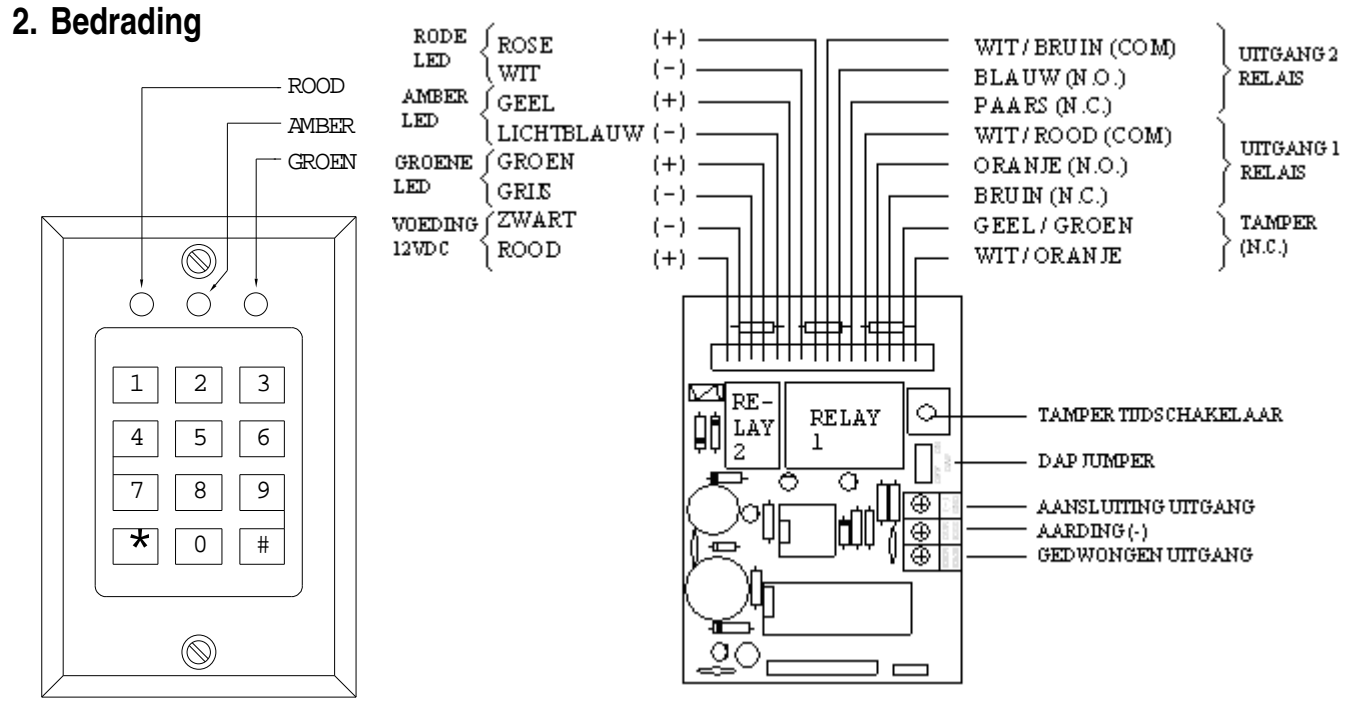

\* 12V DC VOEDING: Sluit een 12VDC voeding aan. De (-) klem is het aardingspunt van het toetsenbord.

\* UITGANG RELAIS 1: 2 Amp droog relais-contacten, met Normaal Open (N.O.) en Normaal Gesloten (= Normally Closed) (N.C.) klemmen. Het relais is voorbereid om een deurschakelaar of een alarm aan-uit controle aansluiting op aan te sluiten. Gebruik het N.O. contact voor de deurschakelaar-aansluiting. Indien u er een aan-uit alarm wenst op aan te sluiten, sluit dan de draden van de uitgang (N.C. of N.O.) aan de ARM/DISARM-aansluitingen van uw alarmsysteem;

> raadpleeg daarvoor de handleiding van uw alarmsysteem. Een N.O. of N.C. schakeling is mogelijk. Het relais-contact is programmeerbaar voor een moment (momentary) of een start/stop werking.

\* UITGANG RELAIS 2: 1 Amp droog relais-contacten, met Normaal Open (N.O.) en Normaal Gesloten (= Closed) (N.C.) aansluitingen. Dit relais werd voorbereid om een aan-uit alarm-controle of om een paniektoestand-signaal op aan te sluiten.

 Sluit de uitgangsdraden aan de ARM/DISARM-bevestigingen van het alarmsysteem om een aan-uit alarmcontrole te verkrijgen; of aan de paniek/24 uur noodschakeling voor de paniekfunctie.

 Een N.O. of N.C. schakeling is mogelijk. Het relais-contact is programmeerbaar voor een kortstondige (momentary) of een start/stop werking.

- \* GEDWONGEN UITGANG: Deze uitgang is een NPN transistor Open Collector uitgang. Wanneer de Gedwongen code ingetoetst wordt schakelt deze uitgang naar de massa (-). Specificaties uitgangstransistor -- Ic max : 100mA sink. Vce max : 25VDC
- \* N.C. TAMPER: Normaal Gesloten (= Closed) contact wanneer het toetsenbord aan de doos bevestigd is. Het wordt geopend wanneer het frontpaneel van de doos verwijderd wordt. Sluit deze uitgang in serie aan de tamper/paniek/24uur noodschakeling op uw alarmsysteem indien u dit wenst.
- \* RODE, AMBER & GROENE LED's: Er zijn 3 LED's op het paneel voorhanden. Ze werden voorbereid om er om het even welke functie op aan te sluiten. Wij stellen voor om deze LED's aan de indicatie-aansluitingen van uw alarmcontrole paneel aan te sluiten. Houd de juiste polariteit (+ & -) in het oog. Elk paneel-LED is voorzien van 1.5K ohm stroombeperkende weerstand.
- \* AANSLUITING UITGANG: Een Normaal Open (N.O.) ingangsaansluiting wordt aangesloten op (-) door middel van een Normaal Open knop om de relaisuitgang 1 te activeren. De knop wordt doorgaans binnenshuis naast de deur geplaatst. Laat de aansluiting open wanneer u deze niet gebruikt.

# **3. Geluidssignalen**

De ingebouwde buzzer geeft de volgende signalen weer:

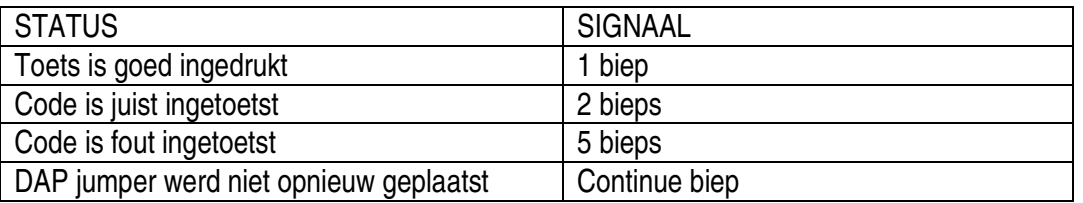

# **4. De DAP jumper (Direct Access to Programming)**

Indien de eigen meestercode vergeten werd, kunt u de DAP jumper gebruiken om de vergeten code te overbruggen, dit om een directe toegang tot de programmeermode te verkrijgen. U moet wel de volgende procedure nauwkeurig toepassen:

- 1. Koppel de voedingsspanning los.
- 2. Verander de DAP jumper van OFF naar ON.
- 3. Koppel de voedingsspanning terug aan. (de buzzer weerklinkt).
- 4. Plaats de DAP jumper terug in de OFF positie (wanneer dit gebeurd is, zal de buzzer niet meer weerklinken).
- 5. Het toetsenbord is nu in programmeermode en is klaar om het nieuwe programmaatje te ontvangen.
- 6. Toets het nieuwe programma in, startend vanaf punt B) in het hieropvolgend deel "PROGRAMMEREN VAN HET TOETSENBORD"

### **5. Programmeren van het toetsenbord - Hoofdtabel**

#### **A) Gebruik de meestercode van de fabrikant om in de programmeermode te komen.**

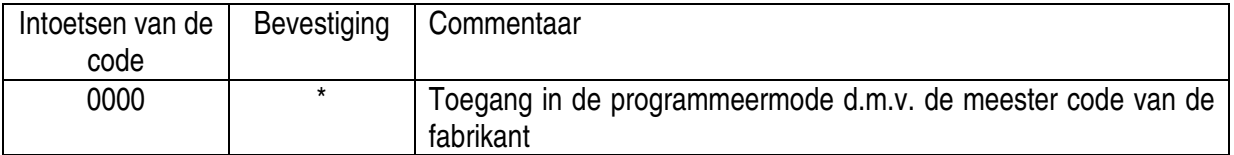

#### **B) Programmeren -- Opnemen van de persoonlijke meestercode en de gebruikerscode -- Gebruikersprogrammering**

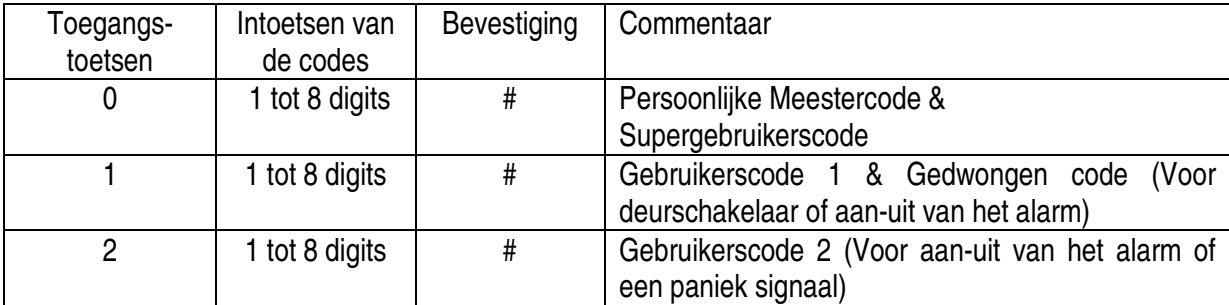

#### **C) Programmeren -- Configuratie van de relais uitgangen -- Installatie programmering**

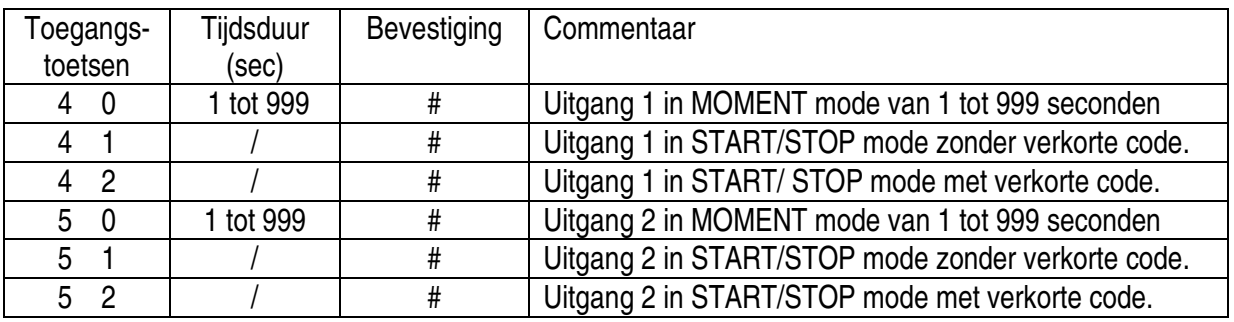

### **D) Programmeren -- Veiligheid -- Installatie Programmering**

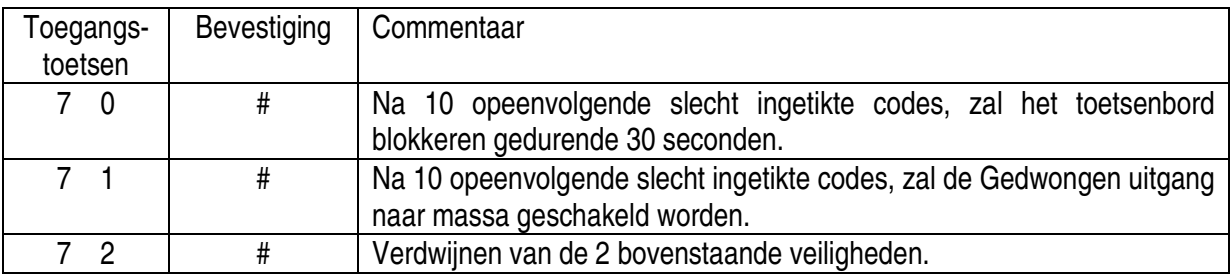

### **E) De programmeermode verlaten**

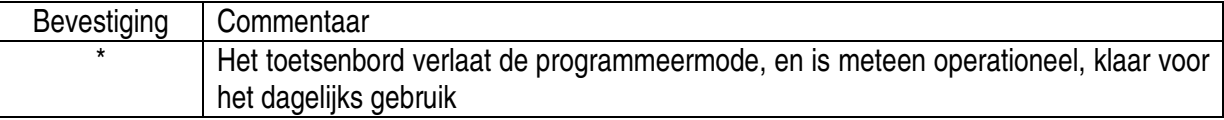

### **6. De code van de fabrikant**

Voor het gemak van de gebruiker bij de eerste keer, heeft de fabrikant een Meestercode 0000 in het toetsenbord geprogrammeerd. Buiten deze code is er geen enkel andere code of andere data in het toetsenbord gezet. De gebruiker moet zijn eigen UNIEKE CODES en GEGEVENS in het toetsenbord programmeren vooraleer het toetsenbord te gebruiken.

### BELANGRIJKE OPMERKING VOOR DE GEBRUIKER

Om een totale veiligheid te bekomen, moet de gebruiker een EIGEN PERSOONLIJKE MEESTER CODE voor zijn toetsenbord intikken, en dit om de door de fabrikant ingestelde Meestercode 0000 te verwijderen.

### PROGRAMMEREN VAN HET TOETSENBORD -- VOORBEELD

- 1) VEREISTEN -- Stel dat de volgende gegevens geprogrammeerd moeten worden:
	- a) Verander de Meester Code 0000 naar een Persoonlijke Meester Code 3289
	- b) Stel de Gebruikerscode 1 op 8321
	- c) Stel de Gebruikerscode 2 op 6854
	- d) Stel relais uitgang 1 in Moment Mode, 5 seconden
	- e) Stel relais uitgang 2 in Start/Stop Mode zonder verkorte code
	- f) Stel toetsenbord in om, na 10 valse codes, gedurende 30 seconden te blokkeren.

### 2) PROGRAMMERING -- Tik de gewenste gegevens van hierboven in het toetsenbord

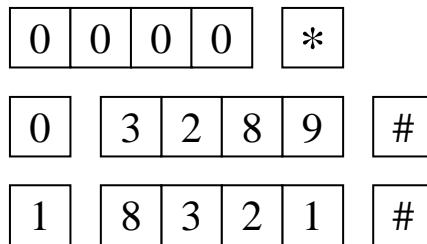

De programmeermode betreden door de Meestercode van de fabrikant in te tikken

3289 wordt opgeslagen als de nieuwe persoonlijke Meestercode & Supergebruikerscode.

8321 wordt opgeslagen als Gebruikerscode 1 en Gedwongen code

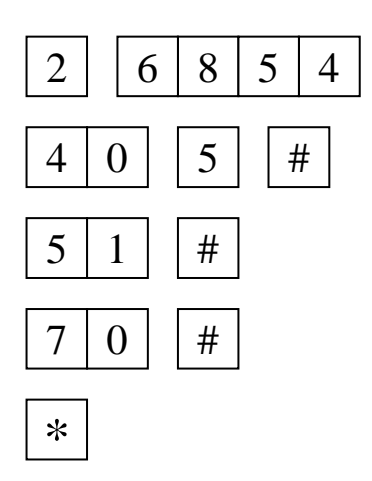

 $2 \mid \vert 6 \vert 8 \vert 5 \vert 4 \vert$   $\vert \vert \# \vert$  6854 wordt opgeslagen als Gebruikerscode 2.

 $4 | 0 | 5 | 4 |$  Relais-uitgang 1 wordt geïnstalleerd in Moment mode, 5 seconden

 $5 | 1 | # |$  Relais-uitgang 2 wordt geïnstalleerd in Start/stop Mode zonder versnelde code.

> Het toetsenbord wordt, na 10 valse codes, gedurende 30 seconden geblokkeerd.

> Het programmeren is gedaan. Alle nodige informatie wordt bewaard.

**Noot:** Ingeval u een foute ingave tijdens het programmeren heeft, annuleer dan met de # toets, of wacht 10 seconden, daarna kan u de juiste ingave terug intikken.

## **7. Het toetsenbord gebruiken – De ingegeven data van hierboven wordt als voorbeeld genomen**

1) Om de relais 1 uitgang te sturen, tikt u de Gebruikerscode 1 in, en bevestig daarna met #.

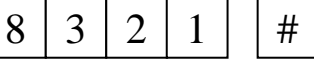

Relais uitgang 1 wordt geactiveerd voor 5 seconden

2) Om de relais 2 uitgang te sturen, tikt u de Gebruikerscode 2 in, en bevestig daarna met #.

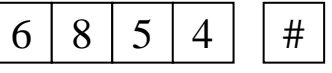

Relais uitgang 2 start.

3) De Persoonlijke Meestercode is ook de SUPERGEBRUIKERSCODE voor relais uitgang 1 en 2. De gebruiker hoeft echter maar EEN enkele code in te tikken om de 2 uitgangen te sturen. Om deze uitgangen 1 en 2 te sturen, tikt u uw Persoonlijke Meestercode in, u bevestigt met #, met daarna het overeenkomende nummer van de uitgang.

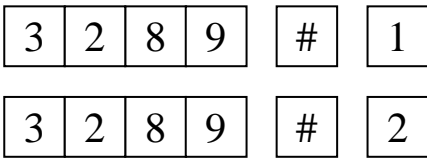

Relais-uitgang 1 wordt geactiveerd voor 5 seconden

Relais-uitgang 2 start.

 4) De GEDWONGEN CODE hoeft niet geprogrammeerd te worden. Het Toetsenbord bepaalt automatisch deze code zelf, door de eerste digit van de Gebruikerscode 1 met **TWEE** eenheden te vermeerderen.

 Bijvoorbeeld : Hebben we Gebruikerscode 1 op 1234 ingesteld, dan zal het Toetsenbord automatisch de Gedwongen code bepalen : deze zal worden 3234.

 In ons bovenstaand voorbeeld, hebben we onze Gebruikerscode 1 op 8321 ingesteld, de Gedwongen code wordt zo 0321. Om de GEDWONGEN UITGANG te sturen, tikt u de Gedwongen code in en bevestig met #.

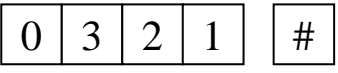

De Gedwongen uitgang wordt actief, en relais uitgang 1 wordt gedurende 5 seconden geactiveerd.

 De Gedwongen code heeft een dubbele actie; het stuurt de Gedwongen Uitgang en activeert de relais uitgang 1 terzelfdertijd. Enkel door opnieuw de Gebruikerscode 1 in te tikken kan men de Gedwongen uitgang desactiveren. De Gedwongen code kan altijd de relais-uitgang 1 activeren en desactiveren, maar kan de Gedwongen Uitgang niet desactiveren.

5) Probeer nu enkele valse codes van 1 tot 8 digits in te tikken op het Toetsenbord. Deze zal 5 biep-signalen te horen geven bij elke valse code nadat de # toets werd ingetikt. Het Toetsenbord zal na 10 valse codes blokkeren. De normale werking zal hernomen worden nadat de 30 seconden verlopen zijn.

### **Herprogrammeren van het Toetsenbord - andere werkingsmodes**

6) Om toegang te verkrijgen tot de programmeermode, tikt u uw Persoonlijke Meester Code in en bevestig met \*.

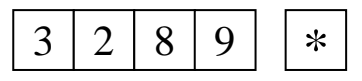

Het Toetsenbord is nu in programmeermode en klaar om nieuwe gegevens te verkrijgen.

7) Stel de relais uitgang 1 in Start/Stop Mode met verkorte Code.

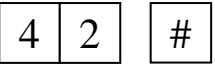

Relais uitgang 1 werd veranderd van Moment Mode naar Start/Stop Mode met versnelde code.

8) Stel het Toetsenbord in om de Gedwongen uitgang te activeren na 10 opeenvolgende valse codes.

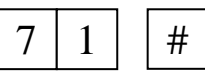

Het Toetsenbord werd veranderd van blokkeren na 30 seconden naar het activeren van de Gedwongen uitgang.

9) Om de programmeer mode te verlaten, drukt u op \*.

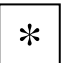

Het Toetsenbord is terug operationeel. De gegevens die hergeprogrammeerd werden worden bewaard.

### **Het Toetsenbord hergebruiken met de hergeprogrammeerde gegevens**

10) De relais uitgang 1 werd hergeprogrammeerd in Start/Stop mode met verkorte code. Het is mogelijk om uitgang 1 te activeren met ENKEL de Twee Eerste Digits van de Gebruikerscode 1. Desactivatie van de uitgang kan enkel gebeuren door de volledige code in te tikken.

Bijvoorbeeld : De volledige Gebruikerscode 1 : 8321 Verkorte Code : 83

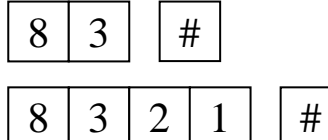

Relais-uitgang 1 start (wordt actief)

Relais-uitgang 1 stopt (wordt inactief)

11) Probeer nu enkele valse codes van 1 tot 8 digits in te tikken op het Toetsenbord. Deze zal de Gedwongen Uitgang, na 10 opeenvolgende valse codes, activeren. Om de Gedwongen uitgang te resetten (desactiveren) moet u de volledige Gebruikerscode 1 intikken en bevestigen met #.

# **8. Specificaties**

\* Voedingsspanning 12V DC (10-14VDC) \* Stroom 10 - 100mA \* Gedwongen Uitgang NPN transistor open collector schakelt naar massa (-) wanneer deze uitgang geactiveerd wordt, 100mA/25V DC max \* Beschikbare Codes Gebruiker 1 en 2, SuperGebruiker, Meester, Gedwongen en Verkorte **Codes** \* Code Combinaties 111111100 \* Relais Uitgangen Uitgang 1 -- 2 Amp, Uitgang 2 -- 1 Amp, N.C. en N.O. droog contacten, 30V DC max \* Afmetingen 117(L)mm X 74(B)mm X 48(H)mm \* Gewicht 180g (net), 230g (bruto) ongeveer

### **De informatie in deze handleiding kan te allen tijde worden gewijzigd zonder voorafgaande kennisgeving.**

# **9. Typisch toepassingsvoorbeeld**

- \* UITGANG 1 ------------------------ DEUROPENER
- UITGANG 2 ----------------------------- ALARM CONTROLE
- 

\* GEDWONGEN UITGANG ------ AUTOMATISCHE TELEFOONOPROEPER / PANIEKSCHAKELING AMBER/RODE LED -------------- ALARM STATUS INDICATORS

GROENE LED ----------------------- DEUR OPEN

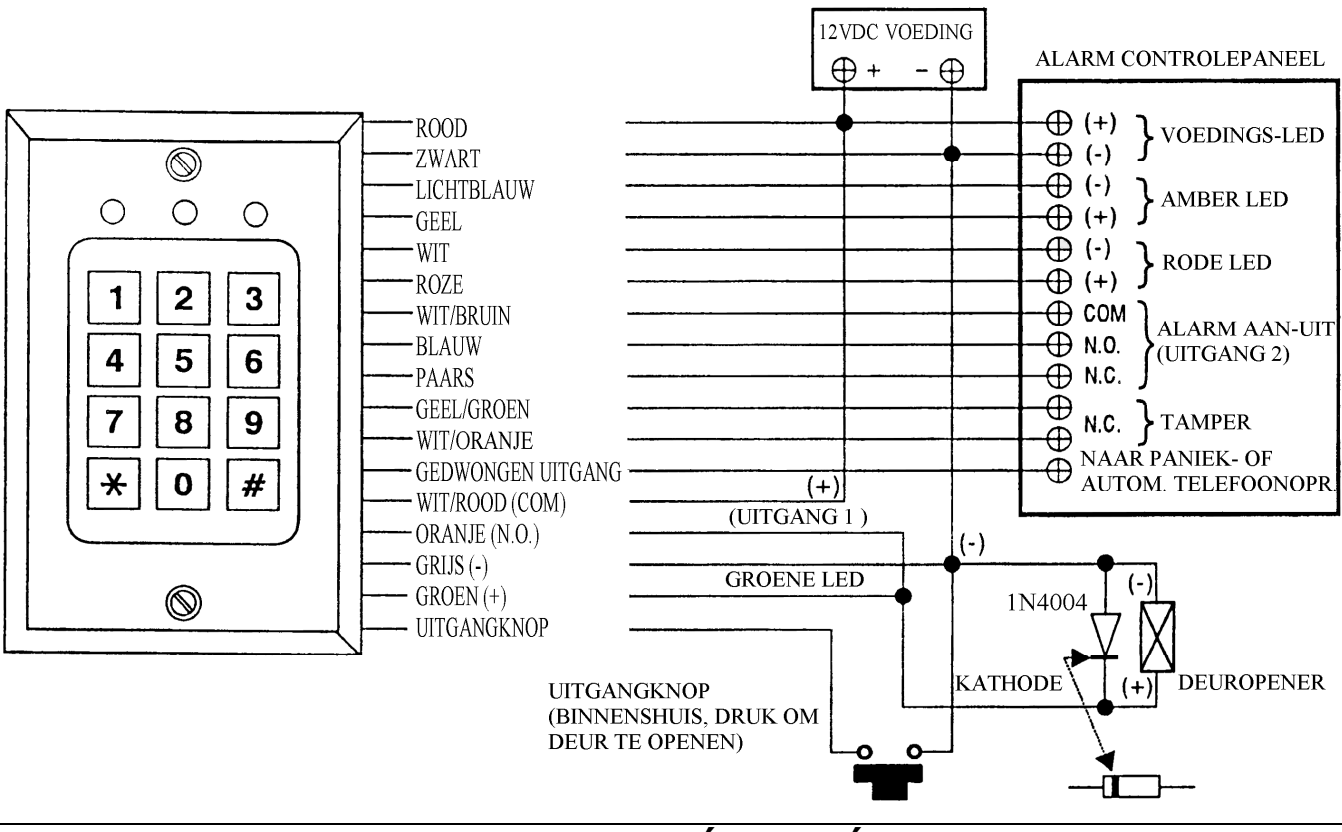

# **HAA85 – CLAVIER DE SÉCURITÉ / DIGICODE**

# **1. Introduction**

### **Aux résidents de l'Union européenne**

### **Des informations environnementales importantes concernant ce produit**

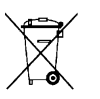

Ce symbole sur l'appareil ou l'emballage indique que l'élimination d'un appareil en fin de vie peut polluer l'environnement.

Ne pas jeter un appareil électrique ou électronique (et des piles éventuelles) parmi les déchets municipaux non sujets au tri sélectif ; une déchèterie traitera l'appareil en question.

Renvoyer les équipements usagés à votre fournisseur ou à un service de recyclage local.

Il convient de respecter la réglementation locale relative à la protection de l'environnement.

### **En cas de questions, contacter les autorités locales pour élimination.**

Le **HAA85** est un clavier de sécurité indépendant à double sortie, conçu pour commutateur de portes et autres applications de contrôle de sécurité. Il utilise un EEPROM, ce qui veut dire que les données mémorisées ne sont pas volatile dans un cas de faille de l'alimentation. Plus de 100 millions de combinaisons sont possibles pour les Codes d'Utilisateurs (code 1 et code 2) et le Code Maître (qui peut être utilisé comme Code Super Utilisateur). Le Code d'Utilisateur 1 peut être changé pour être utilisé comme Code Forcé pour activer un système d'alarme ou une Unité d'appel téléphonique automatique. Le Clavier peut être configuré pour avoir de différentes combinaisons d'opération en utilisant les deux sorties ; par exemple en utilisant Code 1 pour le commutateur de portes et code 2 pour le contrôle ON-OFF d'alarme ; ou code 1 pour le contrôle ON-OFF d'alarme et code 2 pour reporter un événement de panique vers un autre système d'alarme.

# **2. Connexions**

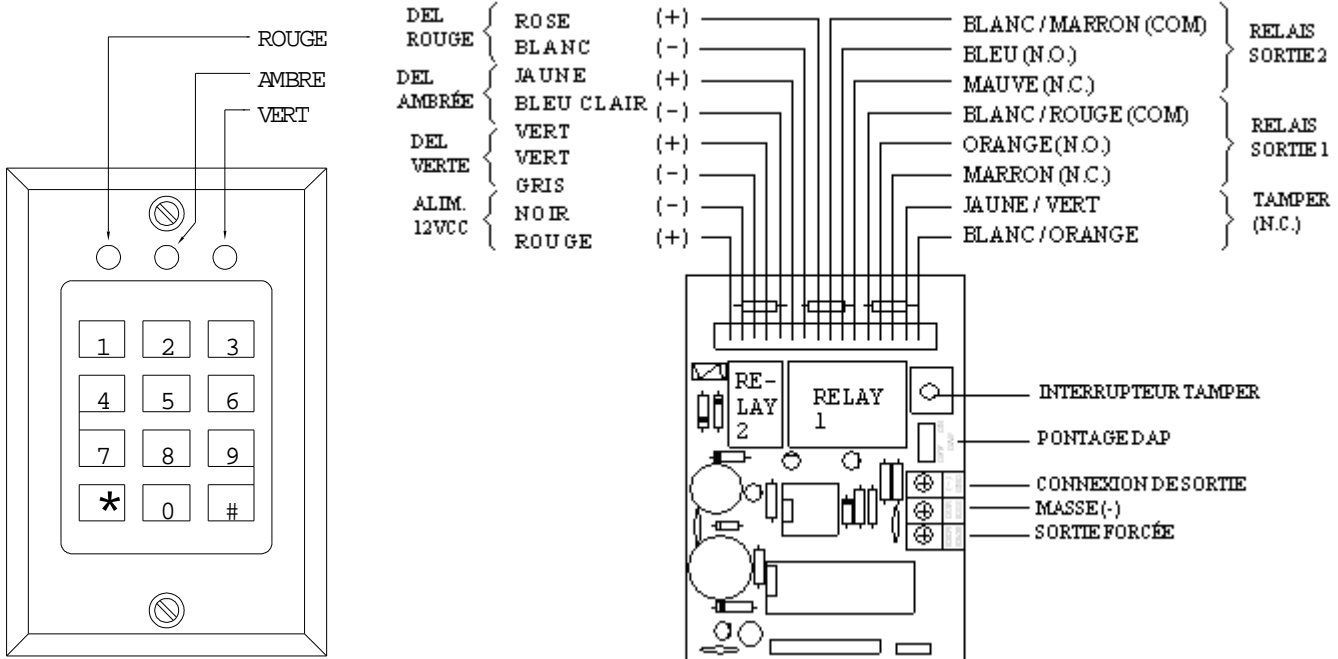

\* ALIMENTATION 12VCC : Connecter à l'alimentation 12VCC. La masse (-) est le point de terre du Clavier.

\* RELAIS DE SORTIE 1 : 2 Amp relais à contacts secs, avec contacts Normalement Ouvert (N.O. = Normally Open) et Normalement Fermé (N.C. = Normally Closed). Ce relais est préparé pour un commutateur de porte ou le contrôle de connexion ON-OFF d'une alarme.

> Utilisez le contact N.O. pour le commutateur de portes. Si vous voulez contrôler l'alarme ON/OFF, connectez ces connections (N.C. ou N.O.) à ceux de votre système d'alarme; consultez le manuel de votre système. Un circuit N.O. ou N.C. est possible. Le contact du relais est programmable pour une opération Momentanée ou Marche/Arrêt.

- \* RELAIS DE SORTIE 2 : 1 Amp relais à contacts secs, avec contacts Normalement Ouvert (N.O. = Normally Open) et Normalement Fermé (N.C. = Normally Closed). Ce relais est préparé pour le contrôle d'une alarme ON-OFF ou pour une connection de reportage des événements de panique. Connectez ces connections aux connections ARMEMENT/DESARMEMENT de votre système d'alarme pour un contrôle de l'alarme ON/OFF ; ou au circuit d'émergence Panique/24Heures pour un reportage de Panique.
- \* SORTIE FORCÉE : Un Transistor NPN à Sortie Collecteur Ouvert (Open Collector output). Il commute vers la masse (-) quand le Code Forcé est entré. Sortie de transistor spécifications -- Ic max : 100mA sink. Vce max : 25VCC
- \* N.C. TAMPER : Contact Normally Closed (= Normalement Fermé) quand le Clavier est vissé sur le boîtier. Cet interrupteur est ouvert si le Clavier est séparé du boîtier. Connectez ces connections en série avec le circuit d'émergence tamper/panique/24heures sur votre système d'alarme si nécessaire.
- \* DELs ROUGE, AMBRÉE & VERTE : Trois DELs sur le panneau sont disponibles. Elles sont préparées pour de libres connections. On suggère de les connecter aux connections de votre alarme. Assurez vous de la polarité (+ et -). Chaque DEL sur le panneau est équipé d'une résistance de 1.5K ohms pour limiter le courant.
- \* CONNEXION DE SORTIE : Raccordez un contact Normalement Ouvert (N.O.) à (-) à l'aide d'un bouton Normalement Ouvert pour activer la sortie relais 1. Le bouton de porte est habituellement placé à l'intérieur près de la porte. Laissez ce contact ouvert s'il n'est pas utilisé.

# **3. Les différents signaux**

Le bourdonneur incorporé génère les signaux suivants pour les différents états d'opération :

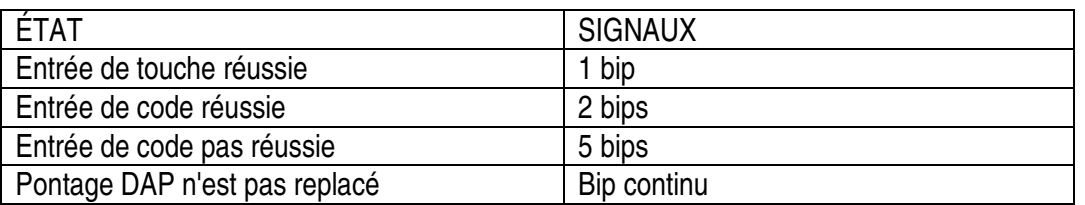

# **4. Le pontage DAP (Direct Access to Programming)**

Si le Code Maître Personnel est oublié, utiliser le pontage DAP pour contourner le code oublié et entrer directement dans le mode de programmation. Vous êtes prié d'appliquer la procédure suivante :

- 1. Déconnecter l'alimentation
- 2. Déplacer le pontage DAP de OFF à ON.
- 3. Reconnecter l'alimentation (le bourdonneur s'activera).
- 4. Mettre le pontage DAP à nouveau en position OFF (cela fait, le bourdonneur est désactivé).
- 5. Le Clavier est en mode de programmation et prêt à recevoir les données nouvelles à programmer.
- 6. Entrer les nouvelles données à programmer, en commençant par la Section (B) dans le tableau sommaire cidessous.

## **5. Programmer le clavier – tableau sommaire**

**A) Utiliser le Code Maître pour entrer dans le mode de programmation -- Seulement quand vous commencez pour la première fois.** 

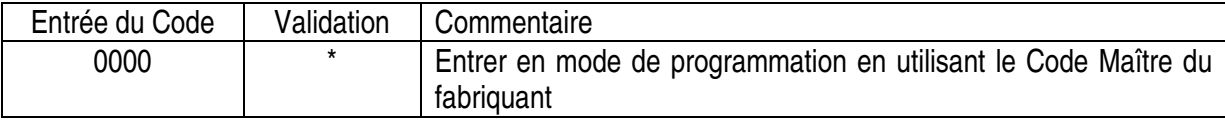

### **B) Programmer -- Enregistrement du Code Maître Personnel et des Codes d'Utilisateurs -- Programmation de l'Utilisateur**

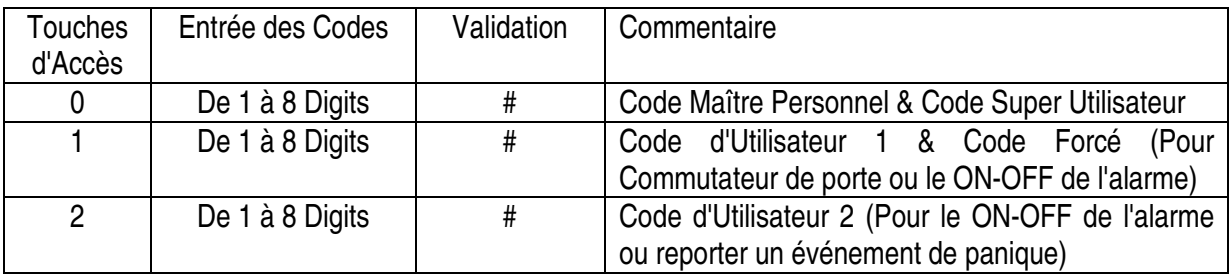

### **C) Programmer -- Configuration des sorties de relais -- Programmation de l'Utilisateur**

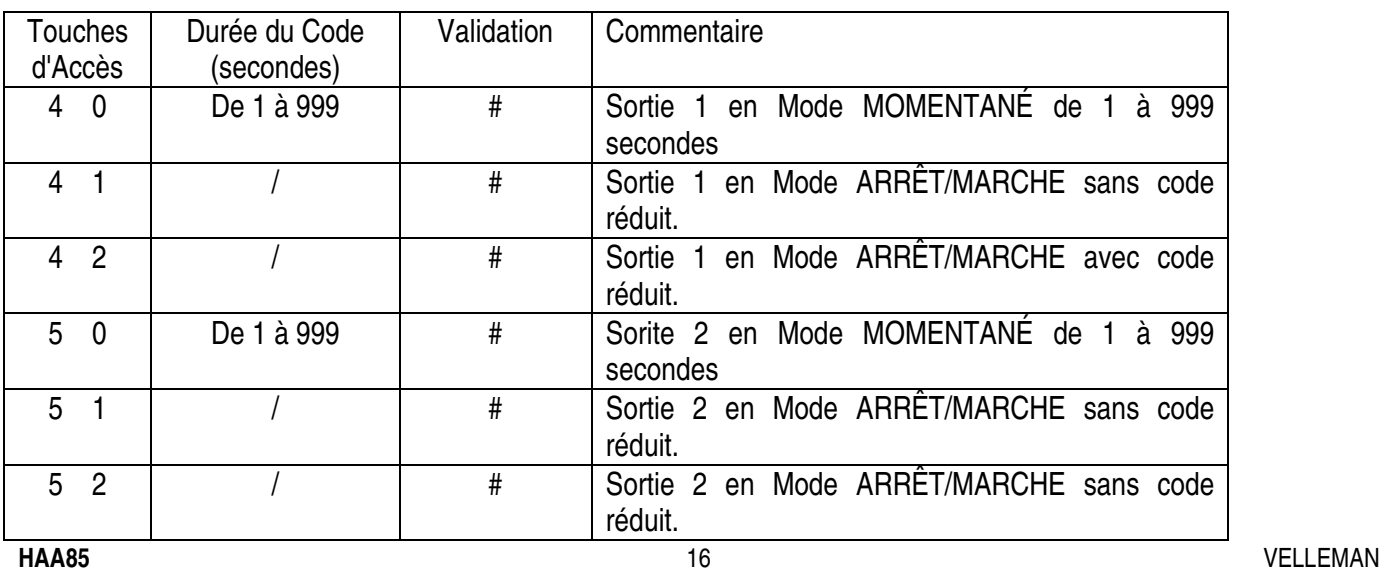

### **D) Programmer -- Sécurité -- Programmation d'Installation**

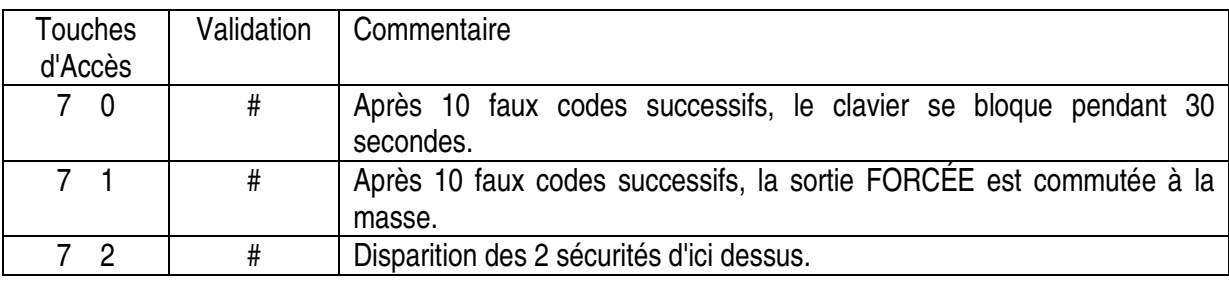

### **E) Sortir du mode de programmation**

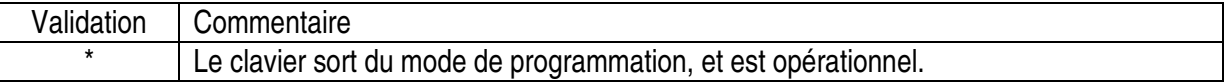

### **6. Les données du fabricant**

Pour le confort de l'utilisateur pour programmer la première fois, le fabriquant a mis un CODE MAÎTRE 0000 dans le Clavier de Sécurité. Sauf ce code, aucun autre code ou données ont été mis dans le Clavier. L'utilisateur doit luimême mettre ses propres CODES et DONNÉES UNIQUES dans le Clavier avant de l'utiliser.

### NOTE IMPORTANTE VERS L'UTILISATEUR

Pour avoir une sécurité complète, dans tous les cas, l'utilisateur doit programmer son propre CODE MAÎTRE PERSONNEL pour le Clavier de sorte d'invalider le Code Maître 0000 installé par le fabriquant.

### PROGRAMMER LE CLAVIER -- EXEMPLE

- 1) CONDITIONS -- Les données suivantes sont requises pour être installées :
	- a) Changer le Code Maître 0000 du fabriquant vers un Code Maître Personnel 3289.
	- b) Mettre le Code Utilisateur 1 en 8321.
	- c) Mettre le Code Utilisateur 2 en 6854.
	- d) Mettre la sortie relais 1 en Mode Momentané, 5 secondes.
	- e) Mettre la sortie relais 2 en Mode Marche/Arrêt sans code réduit.
	- f) Bloquer le Clavier pendant 30 secondes après 10 faux codes successifs
- 2) PROGRAMMER -- Mettre les données demandées sus-mentionnées dans le Clavier

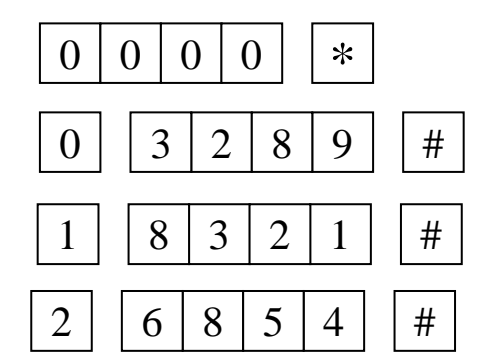

Entrer en mode de programmation par le Code Maître 0000 du fabriquant

3289 est mémorisé comme nouveau Code Maître Personnel et Code Super Utilisateur.

 $1 \mid 8 \mid 3 \mid 2 \mid 1 \mid 4 \mid$  8321 est mémorisé comme Code d'Utilisateur 1 et Code Forcé.

 $2 \mid 6 \mid 8 \mid 5 \mid 4 \mid 4 \mid 6854$  est mémorisé comme Code d'Utilisateur 2.

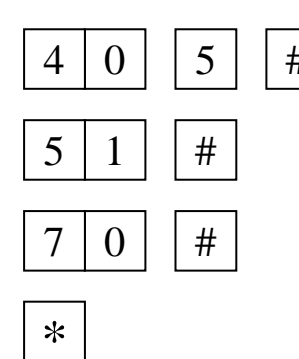

 $4 | 0 | 5 | 4 |$  La sortie relais 1 est mise en Mode Momentané, 5 secondes

La sortie relais 2 est mise en Mode Marche/Arrêt sans code réduit.

Le Clavier est mis en blocage pendant 30 secondes après 10 faux codes successifs.

La programmation est terminée. Toutes les données requises sont mémorisées.

**Note :** En cas de fausse entrée pendant la programmation, annulez par la touche #, ou attendez 10 secondes, puis rentrez les données.

## **7. Utiliser le clavier de sécurité – En prenant les données ci-dessus comme référence**

1) Pour commander la sortie relais 1, entrez le Code d'Utilisateur 1 et validez par #.

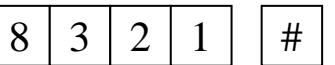

La sortie relais 1 s'active pour 5 secondes.

2) Pour commander la sortie relais 2, entrez le Code d'Utilisateur 2 et validez par #.

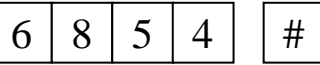

La sortie relais 2 est mise en marche.

3) Le Code Maître Personnel est aussi le CODE SUPER UTILISATEUR pour la sortie relais 1 et 2. L'utilisateur peut utiliser UN seul code pour activer les deux sorties. Pour commander les sorties 1 et 2, entrez le Code Maître Personnel dans le Clavier et validez par # et le numéro de la sortie correspondant.

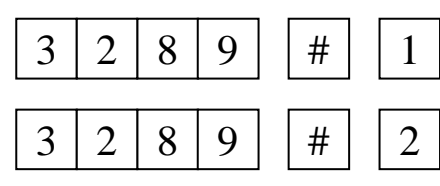

La sortie relais 1 s'active pour 5 secondes.

La sortie relais 2 est mise en marche.

 4)Le CODE FORCÉ ne nécessite pas d'être programmé. Le Clavier détermine lui-même ce code en augmentant le premier digit du Code d'Utilisateur 1 par **DEUX** unités.

 p.e. Si nous avons mis le Code d'Utilisateur 1 comme 1234, le Clavier déterminera le Code Forcé comme 3234. Dans notre exemple de programmation, nous avons mis le Code d'Utilisateur 1 comme 8321, le Code Forcé sera automatiquement déterminé comme 0321 par le Clavier de Sécurité. Pour commander la SORTIE FORCÉE, il suffit d'entrer le Code Forcé et valider par #.

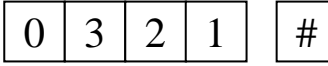

La sortie Forcée s'active, et la sortie relais 1 s'active pour 5 secondes.

 Le Code Forcé a donc une double fonction; il active la Sortie Forcée et contrôle la Sortie Relais 1 en même temps. Seul la composition du Code d'Utilisateur 1 peut désactiver la Sortie Forcée. Le Code Forcé peut toujours activer et désactiver la sortie relais 1, mais ne peut pas désactiver la Sortie Forcée.

5) Essayez d'entrer plusieurs faux codes de 1 à 8 digits dans le Clavier de Sécurité. Le Clavier génère 5 bips pour chaque faux code après que le bouton # soit pressé. Le Clavier se bloque pendant 30 secondes après 10 faux codes successifs. Le fonctionnement normal est repris après que les 30 secondes sont expirées.

### **Reprogrammer le Clavier pour d'autres modes d'opération**

6) Pour accéder au mode de programmation, entrez votre Code Maître Personnel et validez par \*.

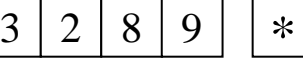

- Le Clavier est en mode de programmation et prêt pour recevoir de nouvelles données.
- 7) Mettre la sortie relais 1 en Mode Marche/Arrêt avec Code réduit.

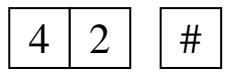

 $4 | 2 | 4 |$   $+$   $+$   $-$  La sortie relais 1 est changée du Mode Momentané en Mode Marche/Arrêt avec code réduit.

8) Mettre le Clavier pour activer la Sortie Forcée après 10 faux codes successifs.

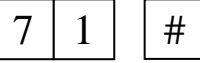

Le Clavier est changé de Blocage 30 secondes en Mode pour activer la Sortie Forcée.

9) Sortir du mode de programmation, appuyez sur \*.

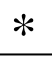

Le Clavier est de nouveau opérationnel. Les données reprogrammées sont mémorisées.

### **Utiliser le Clavier avec les données reprogrammées**

10) La sortie relais 1 a été programmée en Mode Marche/Arrêt avec Code Réduit. Il est possible d'activer la sortie 1 avec SEULEMENT les Deux Premier Digits du Code d'Utilisateur 1. La désactivation de la sortie nécessite toujours la composition du code complet.

p.e. Code d'Utilisateur 1 Complet : 8321 Code Réduit : 83

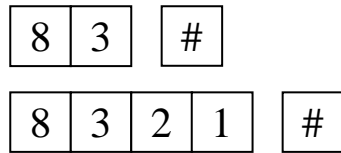

Sortie relais 1 se met en marche (s'active)

Sortie relais 1 s'arrête (se déactive)

11) Essayez d'entrer plusieurs faux codes de 1 à 8 digits dans le Clavier de Sécurité. Le Clavier activera la Sortie Forcée après 10 faux codes successifs. Pour désactiver la Sortie Forcée, vous devez composer le Code d'Utilisateur 1 et valider par #.

# **8. Spécifications**

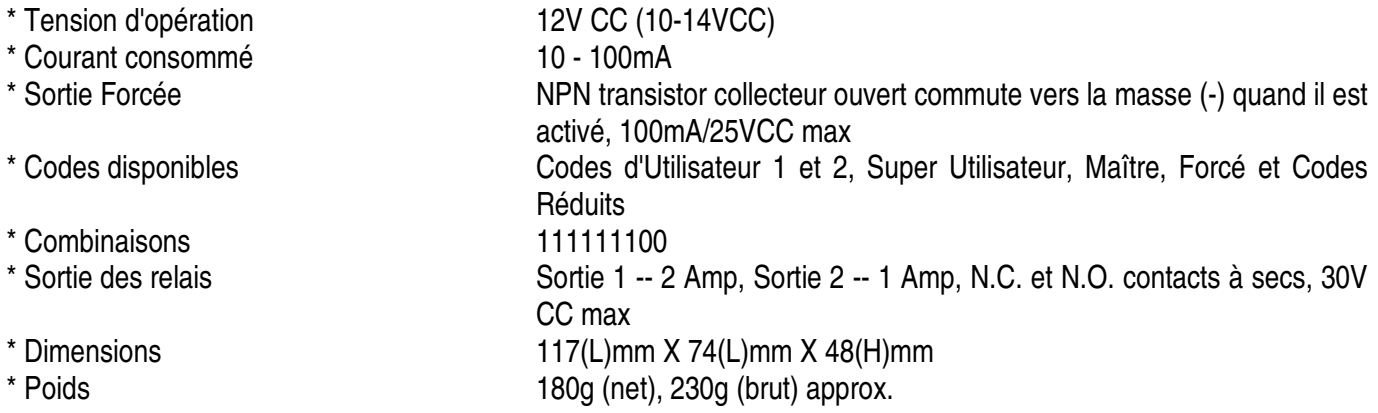

**Toutes les informations présentées dans cette notice peuvent être modifiées sans notification préalable.** 

# **9. Application typique**

- \* SORTIE 1 ------------------ GÂCHE DE PORTE
- SORTIE 2 ------------------ CONTRÔLE D'UNE ALARME
- 

SORTIE FORCÉE -------- UNITÉ D'APPEL TÉLÉPHONIQUE / PANIQUE

DEL AMBRÉE/ROUGE - INDICATEURS DE L'ÉTAT DE L'ALARME

DEL VERTE ----------------- PORTE OUVERTE

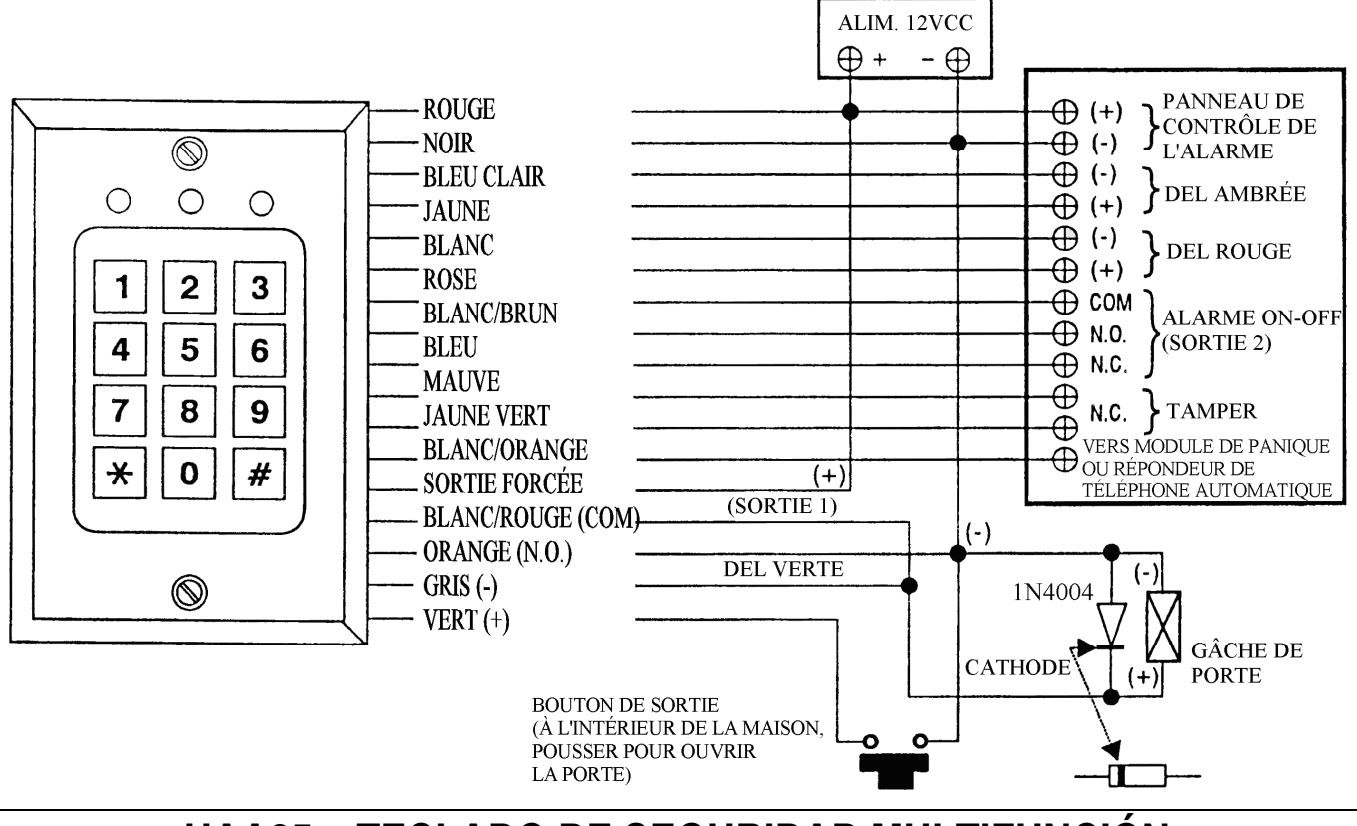

# **HAA85 – TECLADO DE SEGURIDAD MULTIFUNCIÓN**

# **1. Introducción**

### **A los ciudadanos de la Unión Europea**

### **Importantes informaciones sobre el medio ambiente concerniente este producto**

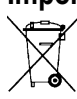

Este símbolo en este aparato o el embalaje indica que, si tira las muestras inservibles, podrían dañar el medio ambiente.

No tire este aparato (ni las pilas eventuales) en la basura doméstica; debe ir a una empresa especializada en reciclaje. Devuelva este aparato a su distribuidor o a la unidad de reciclaje local.

Respete las leyes locales en relación con el medio ambiente.

### **Si tiene dudas, contacte con las autoridades locales para residuos.**

El **HAA85** es un teclado de seguridad independiente de de tres salidas, diseñado para conmutar puertas y otras aplicaciones de control de seguridad. Gracias a la memoria EEPROM no volátil no se pierden los datos almacenados en caso de fallos de alimentación. Están disponibles más de 100.000.000 combinaciones para los códigos de usuario (código 1, código 2 & código 3) y el código maestro o "master" (que sirve también de supercódigo de usuario). Es posible cambiar el código de usuario 1 a fin de usarlo como código "duress" o salida forzada para activar un sistema de alarma o un marcador telefónico. Otras características de seguridad incluyen un sensor de puertas para una función de cierre automático de puertos y un contacto de sabotaje incorporado. Para mayor comodidad, puede instalar un conmutador de salida en la zona de protección para poder salir fácilmente. La caja de plástico y sellado es resistente al agua. Por lo tanto, puede utilizar el aparato tanto en interiores como en exteriores.

# **2. Conexiones**

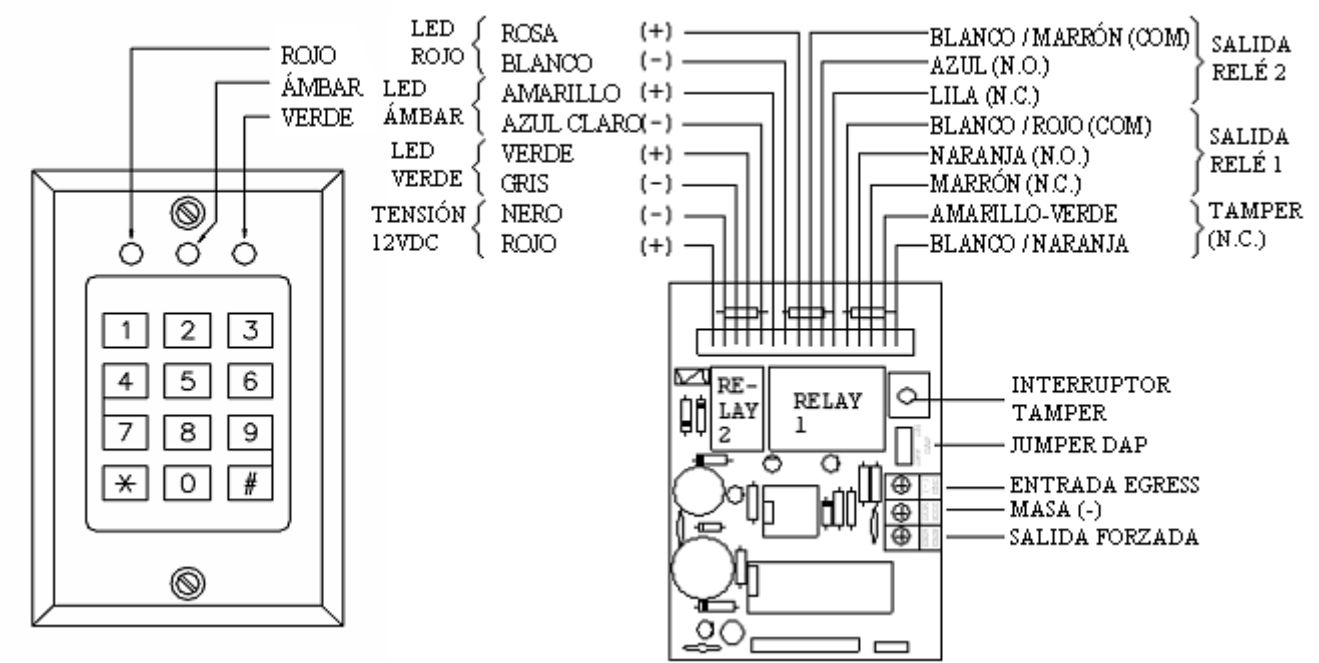

- \* 12V AC/DC : Alimentación; 12V CA o CC, ambas son posibles
- \* SALIDA 1: Relé de contactos secos de 2 Amp, con contactos Normalmente Abiertos (N.A. = Normally Open) y Normalmente Cerrados (N.C. = Normally Closed). Este relé está preparado para un conmutador de puerto o el control de conexión ON-OFF de una alarma. Utilice el contacto N.A. para el conmutador de puertas. Si quiere controlar la alarma ON/OFF, conecte estas conexiones (N.C. o N.A.) a las conexiones del sistema de alarma; consulte el manual de usuario de su sistema. Consulte el manual de su sistema. Es posible un circuito N.A. o N.C. Es posible programar el contacto del relé para una operación Momentánea o Start/Stop (Marcha/Parada).
- \* SALIDA 2: La salida 2 puede controlar una alarma ON-OFF o comunicar una señal de pánico a un sistema de alarma o un marcador telefónico. La salida está programada para una operación Momentánea o Start/Stop (Marcha/Parada). Relé 1 Amp de contactos secos, con contactos Normalmente Abiertos (N.A. = Normally Open) y Normalmente Cerrados (N.C. = Normally Closed).
- \* SALIDA 3: La salida 3 tiene una función idéntica a la de la salida 2. Está recomendado para controlar una alarma ON-OFF o para una función auxiliar en su sistema. Relé 1 Amp de contactos secos, con contactos Normalmente Abiertos (N.A. = Normally Open) y Normalmente Cerrados (N.C. = Normally Closed).
- \* TAMPER N.C.: Contacto Normalmente Cerrado (N.C. = Normally Closed). Este interruptor está abierto si se separa el teclado de la caja.
- \* MASA ( ) : El punto de masa del teclado.
- \* PUERTA N.C.: Este conector está preparado especialmente para conectar a el un conmutador opcional de sensor de puerta, cuya puerta se controla por la salida 1, para iniciar la función de cierre automático. Durante la operación normal sin sensor de puerta, una puerta abierta se cierra después de un tiempo en el modo momentáneo; o vuelva a introducir el Código 1 en el modo Marcha/Parada. NOTA: Si no se utiliza el sensor de puerta, conecte este borne a la masa ( - ).
- \* SALIDA FORZADA: Un transistor NPN de Salida de Colector Abierto (Open Collector Output). Conmuta hacia la masa (-) al introducir el Código Forzado. Especificaciones transistor -- Ic máx. : 150mA. Vce máx. : 12VDC
- \* SALIDA N.A. (EGRESS): Un borne con entrada normalmente abierto (Normally Open = N.A.) conectado a la masa ( - ) con un interruptor normalmente abierto para activar la Salida Relé 1. Este interruptor Egress se coloca normalmente en la casa cerca de la puerta. Mantenga abierto este borne si no lo utiliza.
- \* LEDs VERDES y ROJOS: Dos LEDs de 12V están disponibles en el panel. Están preparados para conexiones libres, para indicar el estado de la alarma o el funcionamiento de la puerta. Cada LED en el panel está equipado con una resistencia de 1k5 ohm para limitar la corriente.
- \* ENTRADA EGRESS: Conecte un contacto Normalmente Abierto (N.A.) con un botón Normalmente Abierto a (-) para activar la salida de relé 1. El botón de puerta suele montarse en el interior, cerca de ala puerta. Deje que este contacto quede abierto si no utiliza.

## **3. Les diferentes señales & les señales LEDs**

El zumbador incorporado y el LED (ámbar) generan las señales siguientes para los diferentes estados de funcionamiento.

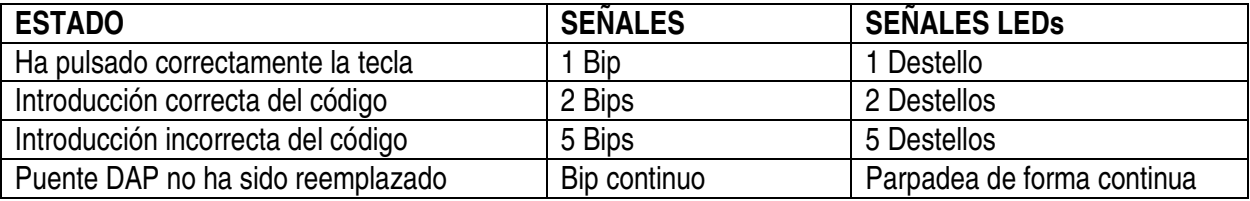

# **4. El puente DAP (Direct Access to Programming)**

Si ha olvidado el Código Maestro Personal, utilice el puente DAP para puentear el código olvidado y entrar directamente en el modo de programación. Siga el siguiente procedimiento:

- 1. Desconectar la alimentación
- 2. Cambie la posición del puente DAP de OFF a ON
- 3. Vuelva a conectar la alimentación (el zumbador se activará)
- 4. Vuelva a colocar el puente DAP en la posición OFF (ahora, el zumbador está desactivado)
- 5. El teclado está en modo de programación y está listo para recibir los nuevos datos.
- 6. Introduzca los nuevos datos que quiere programar, empezando con la Sección **(B)** (véase 'PROGRAMAR EL TECLADO -).

### **5. Programar el teclado - Resumen**

**A) Utilizar el Código Maestro para entrar en el modo de programación -- Sólo para la primera programación).** 

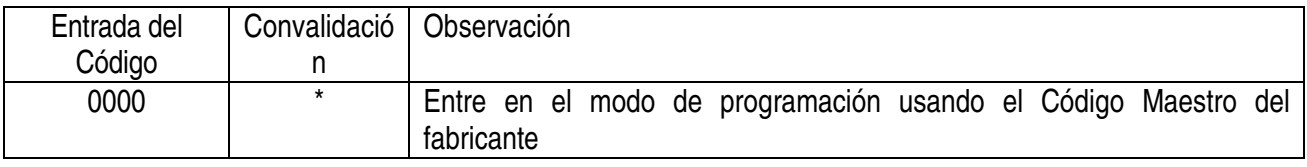

### **B) Programar -- Introducir el Código Maestro Personal y los Códigos de Usuario -- Programación del Usuario**

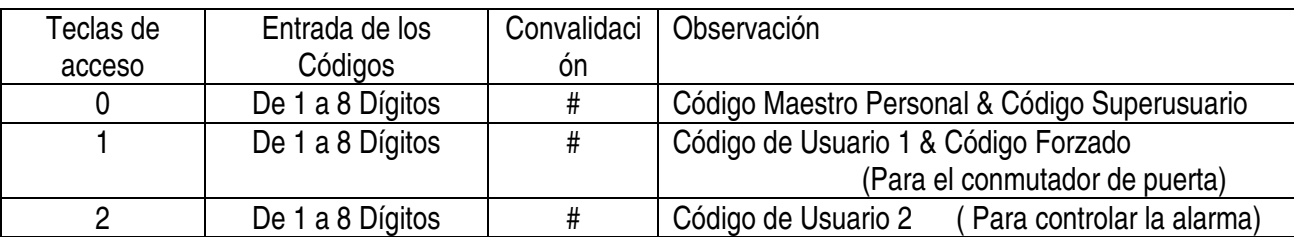

### **C) Programar -- Configuración de salidas de relé -- Programación del Usuario**

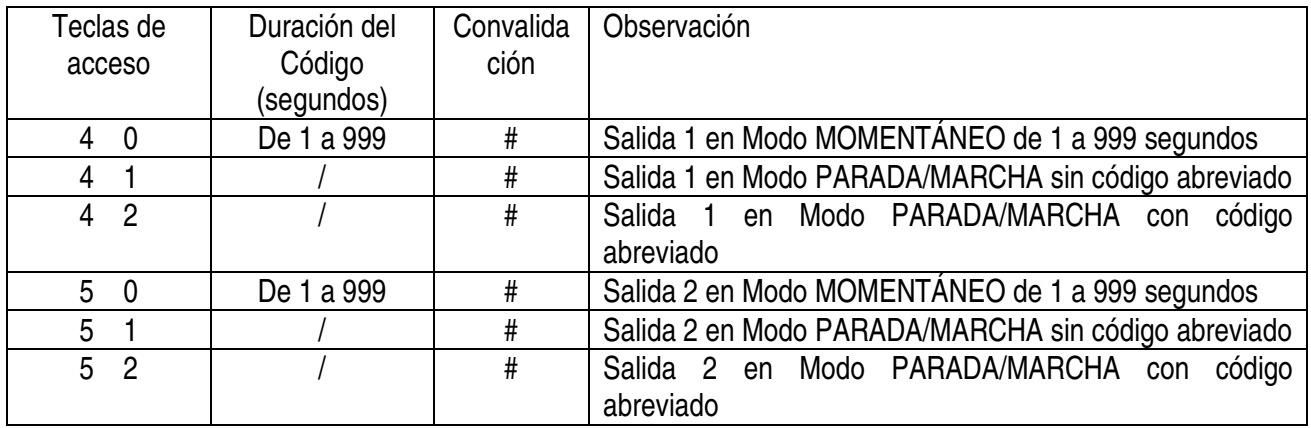

### **D) Programar -- Seguridad -- Programación de instalación**

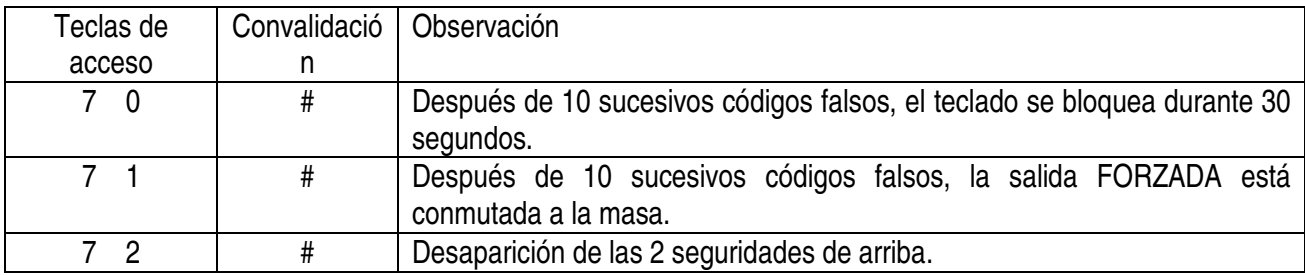

#### **E) Salirse del modo de programación**

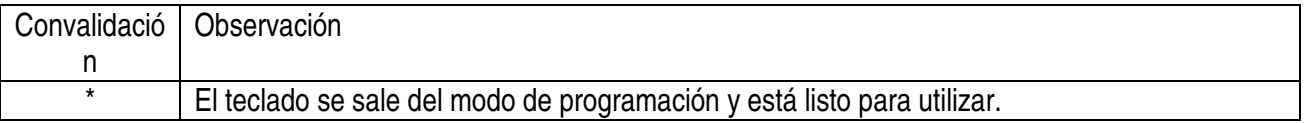

### **6. Los datos del fabricante**

Para la comodidad del usuario durante la primera programación, el fabricante ha introducido un CÓDIGO MAESTRO 0000 en el teclado de seguridad. Salvo este código, no se han introducidos otros códigos o datos. El usuario debe introducir sus propios CÓDIGOS y DATOS ÚNICOS en el teclado antes de utilizarlo.

### NOTA IMPORTANTE PARA EL USUARIO

Para una seguridad completa, programe siempre su propio CÓDIGO MAESTRO PERSONAL para invalidar el Código Maestro 0000 introducido por el fabricante.

### PROGRAMMAR EL TECLADO - EJEMPLO

- 1) **CONDICIONES** -- programe los siguientes datos:
	- a) Cambie el Código Maestro 0000 del fabricante en un Código Maestro Personal 3289
	- b) Coloque el Código de Usuario 1 en 8321
	- c) Coloque el Código de Usuario 2 en 6854
	- d) Coloque el Código de Usuario 3 en 9270
	- e) Coloque la salida relé 1 en Modo Momentáneo, 5 segundos
	- f) Coloque la salida relé 2 en Modo Marcha/Parada sin código abreviado
	- g) Coloque la salida relé 3 en Modo Marcha/Parada con código abreviado
	- h) Bloquee el teclado durante 30 segundos después de 10 sucesivos códigos falsos

2) **PROGRAMAR** -- Introducir los siguientes datos requeridos en el teclado

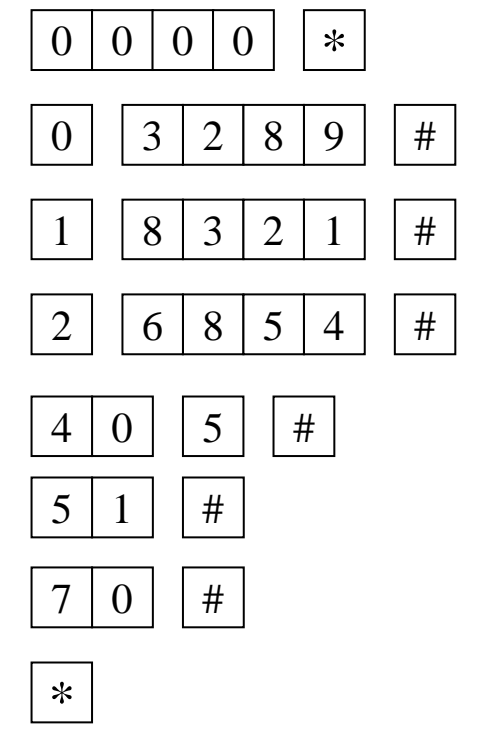

Entre por Código Maestro 0000 del fabricante en el modo de programación

Se guarda 3289 como nuevo Código Maestro Personal y Código Superusuario

Se guarda 8321 como Código de usuario 1 y Código Forzado

Se guarda 6854 como Código de usuario 2.

Se coloca la salida relé 1 en Modo Momentáneo, 5 segundos

Se coloca la salida relé 2 en Modo Marcha/Parada sin código abreviado

Se bloquea el teclado durante 30 segundos después de 10 sucesivos códigos falsos.

Se ha terminado la programación. Se han guardado todos los datos requeridos.

**Nota:** Si ha introducido un dato falso durante la programación, anule con la tecla #, o espere 10 segundos. Luego, es posible volver a introducir los datos correctos.

# **7. Utilizar el teclado de seguridad – Tome los datos de arriba como ejemplo**

1) Para controlar las salidas relé 1 & 2, introduzca los Códigos de Usuario correspondientes y valide con #.

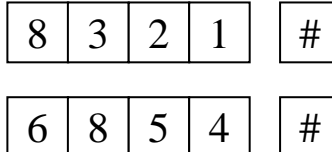

La salida relé 1 se activa para 5 segundos

La salida relé 2 se activa (o se desactiva)

2) El Código Maestro Personal también es el **CÓDIGO SUPERUSUARIO** para la salida relé 1 y 2. Sin embargo, se necesita **sólo UN código** para activar las 2 salidas. Para mandar las salidas 1 & 2, introduzca el Código Maestro Personal en el teclado y valide con # **y** el número de la salida correspondiente.

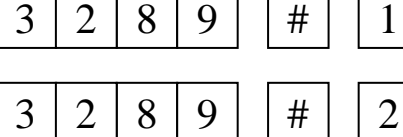

 $\mathbf{r}$ 

La salida relé 1 se activa para 5 segundos

La salida relé 2 se activa

 3) No es necesario programar el **CÓDIGO FORZADO**. El teclado mismo determina este código al aumentar el primer dígito del Código de Usuario 1 por **DOS** unidades.

 p.ej Si se ha introducido 1234 como el Código de Usuario, el teclado determinará el Código Forzado como 3234. En nuestro ejemplo de programación, se ha introducido 8321 como Código de Usuario1. Por lo tanto, el teclado determinará 0321 automáticamente como Código Forzado.

Para controlar la **SALIDA FORZADA**, introduzca el Código Forzado y valide con #.

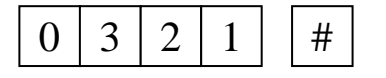

 $0 \mid 3 \mid 2 \mid 1 \mid 4 \mid$  La salida Forzada se activa y la salida relé 1 se activa 5 segundos.

 Por lo tanto, el Código Forzado tiene una doble función; controla la Salida Relé 1 al mismo tiempo que el Código Usuario 1 y activa la Salida Forzada. El Código Forzado siempre puede activar y desactivar la salida relé 1, pero no puede desactivar la Salida Forzada. **Sólo** si vuelve a introducir el Código de Usuario 1, es posible desactivar la Salida Forzada.

- 4) Intente introducir varios códigos falsos de 1 a 8 dígitos en el Teclado de Seguridad para comprobar la seguridad. El teclado emite 5 beeps cada vez que se introduce un código falso después de haber pulsado el botón #. El teclado se bloquea durante 30 segundos después de 10 sucesivos códigos falsos. Vuelva al funcionamiento normal después de los 30 segundos.
	- **NOTA** : Los tiempos máximos permitidos para introducir SUCESIVAMENTE un DÍGITO y un CÓDIGO son de respectivamente 10 segundos y 30 segundos. El teclado vuelva automáticamente al funcionamiento normal después de 30 segundos de inactividad incluso si se han introducidos códigos falsos.

### **Volver a programar el teclado para otros modos de funcionamiento**

5) Para acceder al **MODO DE PROGRAMACIÓN**, entre su Código Maestro Personal y valide con \*.

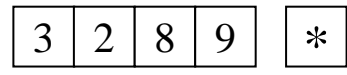

El teclado está en modo de programación y está listo para recibir nuevos datos

6) Colocar la salida relé 1 en Modo Marcha/Parada.

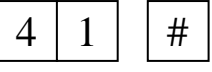

Se ha cambiado la salida relé 1 del Modo Momentáneo al Modo Marcha/Parada con código abreviado.

7) Ajustar el Teclado para activar la **Salida Forzada** después de 10 sucesivos códigos falsos.

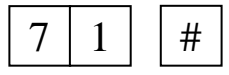

Se ha cambiado el teclado de 30 segundos de bloqueo al Modo para activar la Salida Forzada.

8) Para salirse del modo de programación, pulse \*.

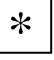

El teclado funciona de nuevo. Se guardan los datos reprogramados.

#### **Utilizar el teclado con los datos reprogramados**

9) Para mandar la Salida Relé 1, introduzca el Código de Usuario 1 y valide con #.

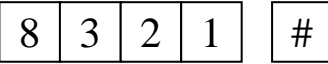

La Salida Relé se activa

 En Modo Marcha/Parada, es necesario volver a introducir el Código 1 para desactivar la Salida 1. Si la Salida 1 se utiliza para aplicaciones de cierre eléctrica, trabaje con un sensor de puerta para empezar la función de cierre automático ( STOP ). En este caso, no es necesario introducir el código 1 para volver a cerrar.

10) Intente introducir varios códigos falsos de 1 a 8 dígitos en el teclado de seguridad. El Teclado activará la **Salida Forzada** después de 10 sucesivos códigos falsos. Para desactivar la Salida Forzada, debe introducir el Código Usuario 1 y valide con #.

### **8. Especificaciones**

- 
- \* Alimentación 12VCC (10-14VCC) \* Corriente consumido 10 - 100mA \* Códigos disponibles Códigos de Usuario 1, 2 & 3, Código Superusuario, Código Maestro, Código Forzado, & Código reducido \* Combinaciones 111111100 \* Salida de relé Salida 1 -- 2 Amp, Salidas 2 & 3 -- 1 Amp \* Salida Forzada 150mA sink / 12VCC Colector Abierto, conmuta hacia la masa \* Tiempo de entrada de un dígito 10 Segundos, auto refresh \* Tiempo de entrada de un código 30 Segundos, auto refresh \* Dimensiones 129 ( Al ) mm x 84 ( An ) x 41 ( P ) mm \* Peso 180g net

### **Se pueden modificar las especificaciones y el contenido de este manual sin previo aviso.**

### **9. Aplicación típica**

- SALIDA 1 ------------------- CIERRE DE PUERTA ELÉCTRICA<br>SALIDA 2 ----------------- CONTROI DE LA ALARMA PRINC
	- CONTROL DE LA ALARMA PRINCIPAL
- SALIDA 3 ----------------- CONTROL DE LA ALARMA AUXILIAR

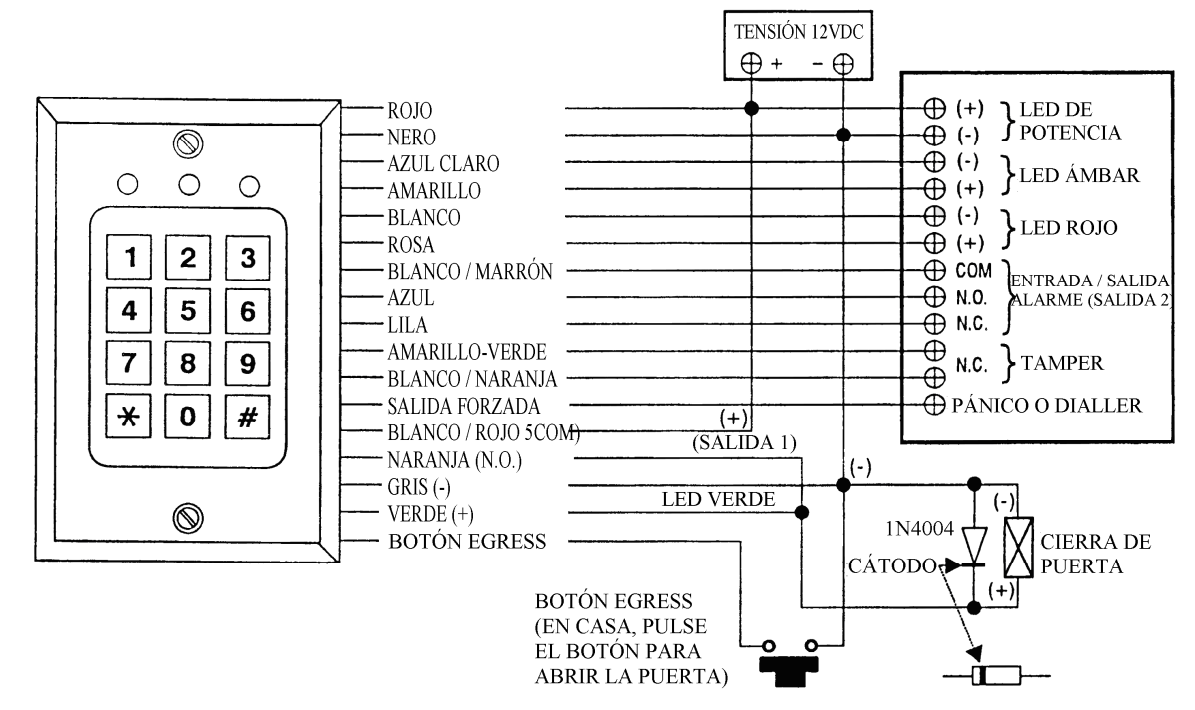

# **HAA85 – MULTIFUNKTIONS-CODESCHLOSS**

# **1. Einführung**

### **An alle Einwohner der Europäischen Union**

### **Wichtige Umweltinformationen über dieses Produkt**

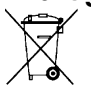

Dieses Symbol auf dem Produkt oder der Verpackung zeigt an, dass die Entsorgung dieses Produktes nach seinem Lebenszyklus der Umwelt Schaden zufügen kann.

Entsorgen Sie die Einheit (oder verwendeten Batterien) nicht als unsortiertes Hausmüll; die Einheit oder verwendeten Batterien müssen von einer spezialisierten Firma zwecks Recycling entsorgt werden.

Diese Einheit muss an den Händler oder ein örtliches Recycling-Unternehmen retourniert werden.

Respektieren Sie die örtlichen Umweltvorschriften.

### **Falls Zweifel bestehen, wenden Sie sich für Entsorgungsrichtlinien an Ihre örtliche Behörde.**

Das HAA85 ist ein eigenständiges digitales Codeschloss mit zwei Ausgängen, entworfen für elektrische Türöffner und Alarmanlagen. Sein EEPROM-Speicher schützt im Falle eines Stromausfalls vor Datenverlust. Es gibt mehr als 100 Million mögliche Kombinationen für die User Codes (Code 1 & Code 2) und den Master Code (ist auch der Super-User-Code). Der User Code 1 kann auch als Duress (Nötigung, Zwang) Code verwendet werden um den Duress-Ausgang, der einer Alarmanlage oder einem Telefon ein Signal sendet, zu aktivieren. Sie können das Schloss so programmieren, dass es verschiedene Bedienungskombinationen hat, indem Sie die zwei Ausgänge für den User Code verwenden und Sie z.B. den User Code 1 für den Türöffner und Code 2 für die Alarmaktivierung verwenden. Eine andere Möglichkeit ist: Code 1 zum Ein- oder Ausschalten des Alarms und Code 2 um einer Alarmanlage ein Eindringen zu melden.

## **2. Verbindungen**

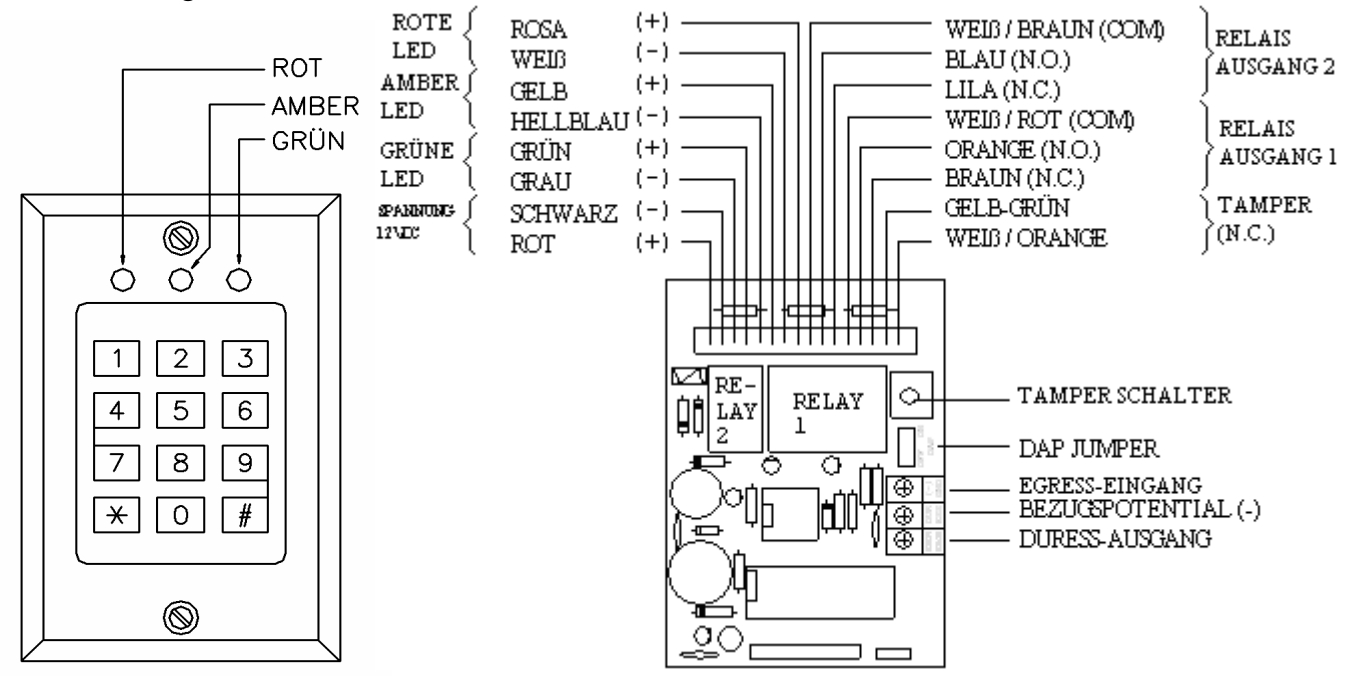

\* 12V DC SPANNUNG: Verbinden Sie mit einer 12V DC Spannungsversorgung. Die (-) Spannungsversorgung ist die Erdung des Codeschlosses.

\* RELAIS-AUSGANG 1: 2 Amp Relaiskontakte (Trockenkontakt), mit Normally Open (N.O.) und Normally Closed (N.C.) Terminals. Verbinden Sie dieses Relais mit dem Türöffner oder mit der Alarm EIN/AUS-Funktion. Verbinden Sie den Türöffner mit dem N.O.-Kontakt. Wenn Sie den N.O.-Kontakt zum Ein- oder Ausschalten des Alarms verwenden möchten, sollen Sie die Bedienungsanleitung Ihres Alarmsystems nachschlagen um zu bestimmen welche Terminals (N.C. oder N.O.) mit den fernbedienten ARM/DISARM Terminals des Alarmsystems verbunden werden sollen. Der Relaiskontakt kann als Moment oder Start/Stopp-Funktion programmiert werden.

- \* RELAIS-AUSGANG 2: 1 Amp Relaiskontakte (Trockenkontakt) mit Normally Open (N.O.) and Normally Closed (N.C.) Terminals. Verbinden Sie dieses Relais mit der Alarm EIN/AUS-Funktion oder mit dem Eindringlingsalarm. Verbinden Sie die korrekten Terminals (N.O. oder N.C.) mit den fernbedienten ARM/DISARM Terminals Ihres Alarmsystems, wenn Sie dieses Relais zum Ein-oder Ausschalten des Alarms verwenden möchten. Verbinden Sie es mit der Eindringling/24-Stunden Notfall-Schleife, wenn Sie dieses Relais für das Eindringlingsalarm benutzen möchten. Sowohl eine N.O.-Schleife als eine N.C.-Schleife gehören zu den Möglichkeiten.
- \* DURESS-AUSGANG: Ein NPN Transistor mit einem Open-Kollektor-Ausgang. Er wechselt zu (-) Erdung wenn der Duress-Code eingegeben wird. Transistor-Ausgangsleistung – IC max. 100mA sink. Vce max. 25VDC
- \* N.C. TAMPER: "Normally Closed" Kontakt wenn die Tastatur des Codeschlosses am Gehäuse festgemacht und gesichert ist. Wenn die Tastatur vom Gehäuse entfernt wird, wird es einen offenen Kontakt geben. Falls erforderlich, stellen Sie eine serielle Verbindung mit der Tamper/Eindringling/24-Stunden-Notfallschleife Ihres Alarmsystems her.
- \* ROTE, AMBERFARBIGE & GRÜNE LEDs: Die 3 mitgelieferten LEDs können frei verbunden werden. Wir schlagen vor, dass Sie diese LEDs mit den fernbedienten Terminals auf dem Bedienfeld des Alarmsystems verbinden. Beachten Sie die Polarität, (+ & -). Jede LED ist mit einem Begrenzungswiderstand von 1k5 Ohm ausgestattet.
- \* EGRESS-EINGANG: Verbinden Sie einen N.O.-Kontakt (normal geschlossen) über eine Taste mit (-), um Relaisausgang 1 zu aktivieren. Der Türknopf wird mindestens im Haus neben der Tür installiert. Lassen Sie diesen Anschluss offen, wenn Sie ihn nicht verwenden.

## **3. Pieptöne des eingebauten Signalgebers**

Der eingebaute Summer erzeugt die folgenden Töne um den Betriebsstatus anzuzeigen:

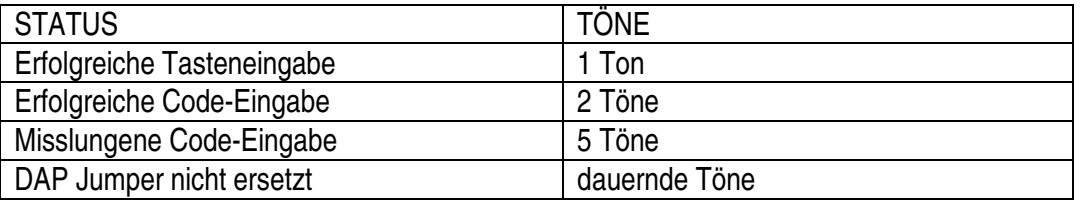

# **4. Der DAP-Jumper (Direct Access to Programming)**

Wenn Sie Ihren persönlichen Master-Code vergessen haben, können Sie den DAP-Jumper verwenden um den Code aufzuheben. Dieses Verfahren wird Ihnen direkten Zugriff zum Programmiermodus verschaffen. Befolgen Sie genau die Arbeitsweise:

- 1. Kuppeln Sie die Stromversorgung ab
- 2. Ändern Sie den DAP-Jumper von AUS auf EIN.
- 3. Kuppeln Sie die Stromversorgung wieder an (Summer ist aktiviert).
- 4. Setzen Sie den DAP-Jumper erneut auf AUS (der Summer wird deaktiviert).
- 5. Das Codeschloss ist jetzt in Programmiermodus und kann neue Daten empfangen.
- 6. Geben Sie die neuen Daten ein. (Siehe Absatz B von "Codeschloss programmieren-Kurzanleitung".

## **5. Codeschloss programmieren - Kurzanleitung**

### **A) Verwenden Sie den Master Code des Herstellers wenn Sie zum ersten Mal programmieren**

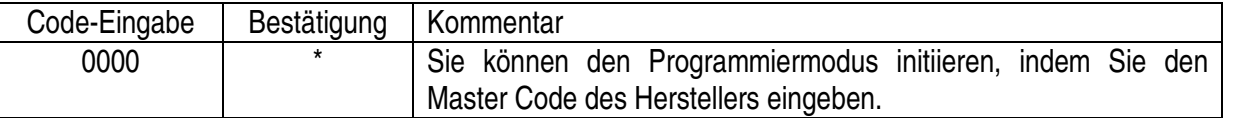

### **B) Den persönlichen Master Code und die User Codes programmieren**

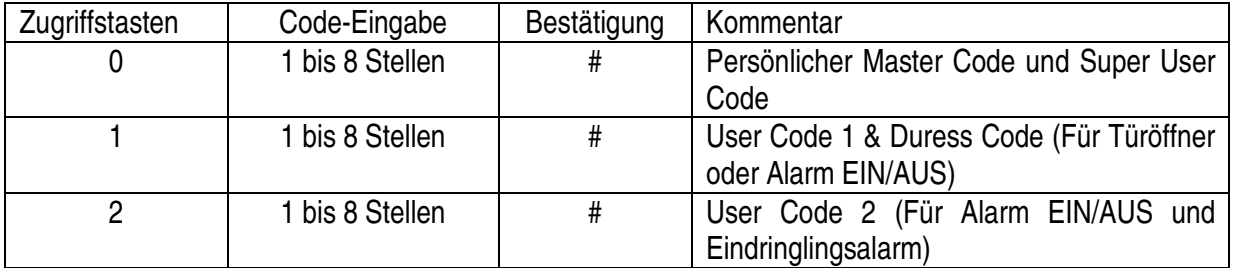

#### **C) Konfiguration des Relaisausgangs—wird vom Installateur programmiert**

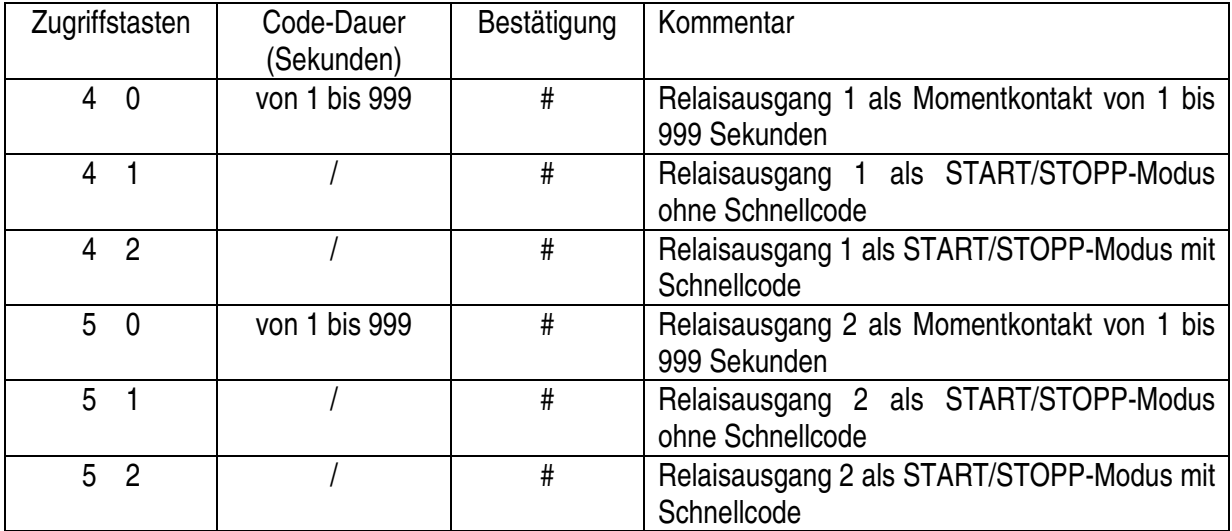

### **D) Systemschutz- wird vom Installateur programmiert**

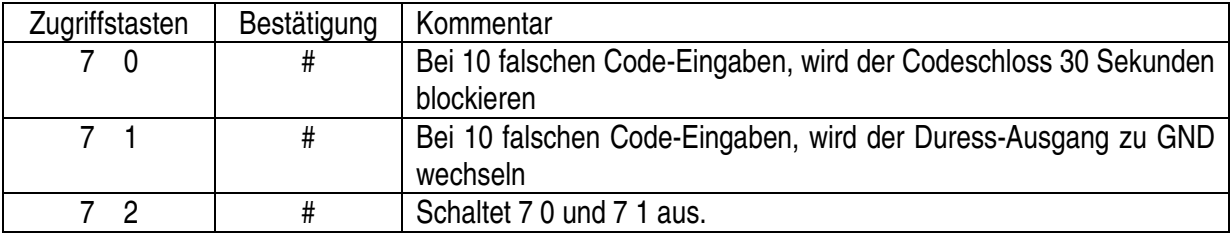

#### **E) Programmiermodus beenden**

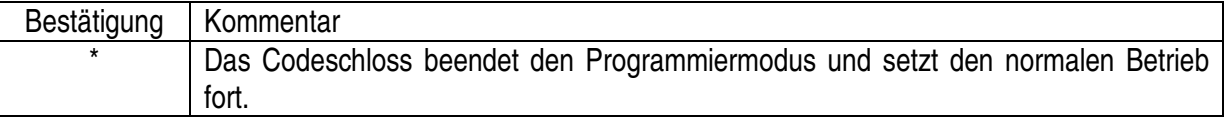

### **6. Werkeinstellungen**

Für Ihre Bequemlichkeit, wenn Sie zum ersten Mal programmieren, wird das Codeschloss mit dem Standard MASTER CODE des Herstellers (0000) geliefert. Außer diesem Code hat der Hersteller keinen anderen brauchbaren Code im Codeschloss programmiert. Der Anwender soll vor Gebrauch seine eigenen PERSÖNLICHEN, EINZIGARTIGEN CODES und DATEN in das Codeschloss eintragen.

### WICHTIGER HINWEIS FÜR DEN ANWENDER

Aus Sicherheitsgründen, unter allen Umständen, soll der Anwender einen PERSÖNLICHEN MASTER CODE programmieren um die Werkseinstellung (den Standard MASTER CODE) unwirksam zu machen.

DAS CODESCHLOSS PROGRAMMIEREN—BEISPIEL

- 1) VORAUSSETZUNGEN –Die folgenden Daten müssen gespeichert werden:
	- a) Anderen Sie den Master Code des Herstellers (0000) auf einen persönlichen Mastercode z.B. 3289
	- b) Programmieren Sie einen User Code 1 z.B. 8321
	- c) Programmieren Sie einen User Code 2 z.B. 6854
	- d) Programmieren Sie den Relaisausgang 1 in Moment-Modus, z.B. 5 Sekunden
	- e) Programmieren Sie den Relaisausgang 2 in Start/Stopp-Modus ohne Schnellcode
	- f) Programmieren Sie das Codeschloss so, dass es nach 10 Fehlversuchen 30 Sekunden lang blockiert.
- 2) DAS PROGRAMMIEREN Programmieren Sie die obenstehenden Daten

2  $\Omega$ 0  $\Omega$  $0 0 0 0$  $4 | 0 | 5$  $3 | 2 | 8 | 9 | 4$ \*  $2 \mid 6 \mid 8 \mid 5 \mid 4 \mid 4$  $1 \mid 8 \mid 3 \mid 2 \mid 1 \mid 4$ #  $5 | 1 |$   $\#$  $7 | 0 |$   $\#$ \*

Öffnen Sie den Programmiermodus, indem Sie den Master Code des Herstellers eingeben.

3289 wurde als neuer persönlicher Master Code & Super User Code gespeichert.

8321 Wurde als User Code 1 & als Duress Code gespeichert.

6854 Wurde als User Code 2 gespeichert.

Der Relaisausgang 1 wurde als Moment-Modus, 5 Sekunden, gespeichert

Relaisausgang 2 wurde als Start/Stopp-Modus ohne Schnellcode gespeichert.

Codeschloss ist so programmiert, dass es nach 10 Fehlversuchen 30 Sekunden blockiert.

Das Programmieren ist beendet. Die erforderten Daten oben sind gespeichert worden.

**Note: Wenn Sie während des Programmieren einen Fehler machen, dann können Sie mit der #-Taste die falsche Eingabe löschen oder 10 Sekunden warten und erneut eingeben.**

# **7. Das Codeschloss bedienen – Mit den obigen Daten als Beispiel**

1) Um Relaisausgang 1 zu steuern: geben Sie den User Code 1 ein und bestätigen Sie mit #.

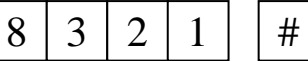

Der Relaisausgang 1 wird 5 Sekunden aktiviert.

2) Um Relaisausgang 2 zu steuern: geben Sie den User Code 2 ein und bestätigen Sie mit #.

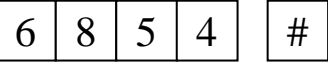

Relaisausgang 2 ist aktiviert.

3) Der persönliche Master Code ist auch der **SUPER USER CODE** für Relaisausgänge 1 und 2. Der Anwender kann mithilfe **NUR EINES CODES** die beiden Ausgänge bedienen. Um die Ausgänge 1 & 2 zu steuern: geben Sie den persönlichen Master Code ein, bestätigen Sie mit # **UND** geben Sie die Nummer des entsprechenden Ausgangs ein.

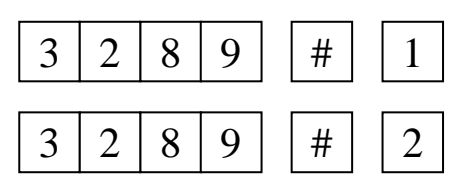

Relaisausgang 1 wird 5 Sekunden aktiviert.

Relaisausgang 2 wird aktiviert.

4) Der DURESS CODE muss nicht programmiert werden. Das Codeschloss bestimmt den Duress Code automatisch: die erste Stelle des **USER CODES 1** wird mit **2 EINHEITEN** erhöht.

z.B.Wenn der User Code 1 1234 ist, dann wird der Duress Code 3234.

 Im obigen Beispiel ist der User Code 8321, folglich wird der Duress Code 0321 sein. Um den **DURESS AUSGANG** zu steuern: geben Sie den Duress Code ein und bestätigen Sie mit #.

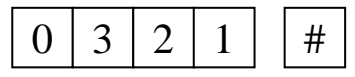

 $0$   $3$   $2$   $1$   $1$   $1$   $#$  Duress-Ausgang ist aktiviert und der Relaisausgang 1 ist 5 Sekunden aktiviert.

 Der Duress Code hat eine Doppelfunktion: er steuert den Relaisausgang 1 und den User Code 1 zur gleichen Zeit und aktiviert auch den Duress-Ausgang. Der Duress Code kann immer Relaisausgang 1 aktivieren und deaktivieren, aber kann nicht den Duress-Ausgang deaktivieren. Dieser kann **NUR** mithilfe des User Codes 1 deaktiviert werden.

5) Geben Sie einige Codes mit 1 bis 8 beliebigen Stellen ein um Ihr Codeschloss zu testen. Das Codeschloss wir fünfmal piepsen für jeden falschen Code sobald diese falschen Codes mit # bestätigt wurden. Das Codeschloss wird 30 Sekunden blockieren wenn 10 aufeinanderfolgende falsche Codes eingegeben wurden. Normaler Betrieb wird nach diesen 30 Sekunden anfangen.

### **Das Codeschloss für andere Funktionen umprogrammieren**

6) Um den **PROGRAMMIERMODUS** zu öffnen, geben Sie ihren persönlichen Master Code ein und bestätigen Sie mit \*.

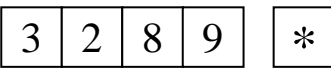

Das Codeschloss ist in Programmiermodus und kann neue Daten empfangen.

7) Programmieren Sie Relaisausgang 1 als Start/Stopp-Modus mit Schnellcode.

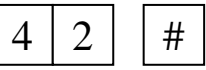

Relaisausgang 1 ist von Moment-Modus auf Start/Stopp-Modus mit einem Schnellcode geändert.

8) Das Codeschloss zum Aktivieren des Duress-Ausgangs programmieren nach 10 aufeinanderfolgenden falschen Codes.

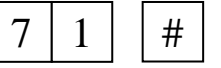

Das Codeschloss ist vom 30 Sekunden Blockieren auf Aktivierung des Duress-Ausganges geändert.

9) Um den Programmiermodus zu verlassen, drücken Sie auf \*.

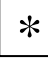

Das Codeschloss ist wieder im normalen Betriebsmodus und alle programmierten Daten sind gespeichert worden.

#### **Das Codeschloss mit den umprogrammierten Daten bedienen**

10) Der Relaisausgang wurde als Start/Stopp-Modus mit Schnellcode programmiert. Ausgang 1 kann mithilfe der ersten zwei Stellen des User Codes 1 aktiviert werden; Deaktivierung des Ausganges erfordert immer den vollständigen Code.

z.B. Vollständiger User Code 1 : 8321 Schnellcode : 83

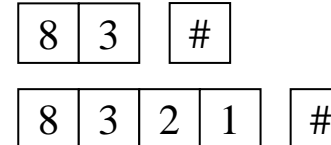

 $8 \mid 3 \mid 4 \mid$  Relaisausgang 1 ist aktiviert

 $8 \mid 3 \mid 2 \mid 1 \mid 4 \mid$  Relaisausgang 1 ist deaktiviert

11) Geben Sie einige Codes von 1 bis 8 Stellen ein als Sicherheitstest. Das Codeschloss wird den Duress-Ausgang aktivieren wenn 10 aufeinanderfolgende falsche Codes eingegeben wurden. Der Duress-Ausgang wird deaktiviert, indem Sie den User Code 1 eingeben und mit # bestätigen.

# **8. Spezifikationen**

- \* Betriebsspannung 12V DC (10-14VDC)
- \* Stromverbrauch 10 100mA
- 
- 
- \* Kombinationen 111111100
- 
- 
- 

### **Alle Änderungen vorbehalten.**

## **9. Typisches Anwendungsbeispiel**

- \* AUSGANG 1 -------------------------------- TÜRÖFFNER
- \* AUSGANG 2 -------------------------------- ALARMSTEUERUNG
- DURESS AUSGANG ------------------------- TELEFON / PANIK
- \* AMBERFARBIGE/ROTE LED ---------- ALARM STATUS
- \* GRÜNE LED -------------------------------- TÜR OFFEN

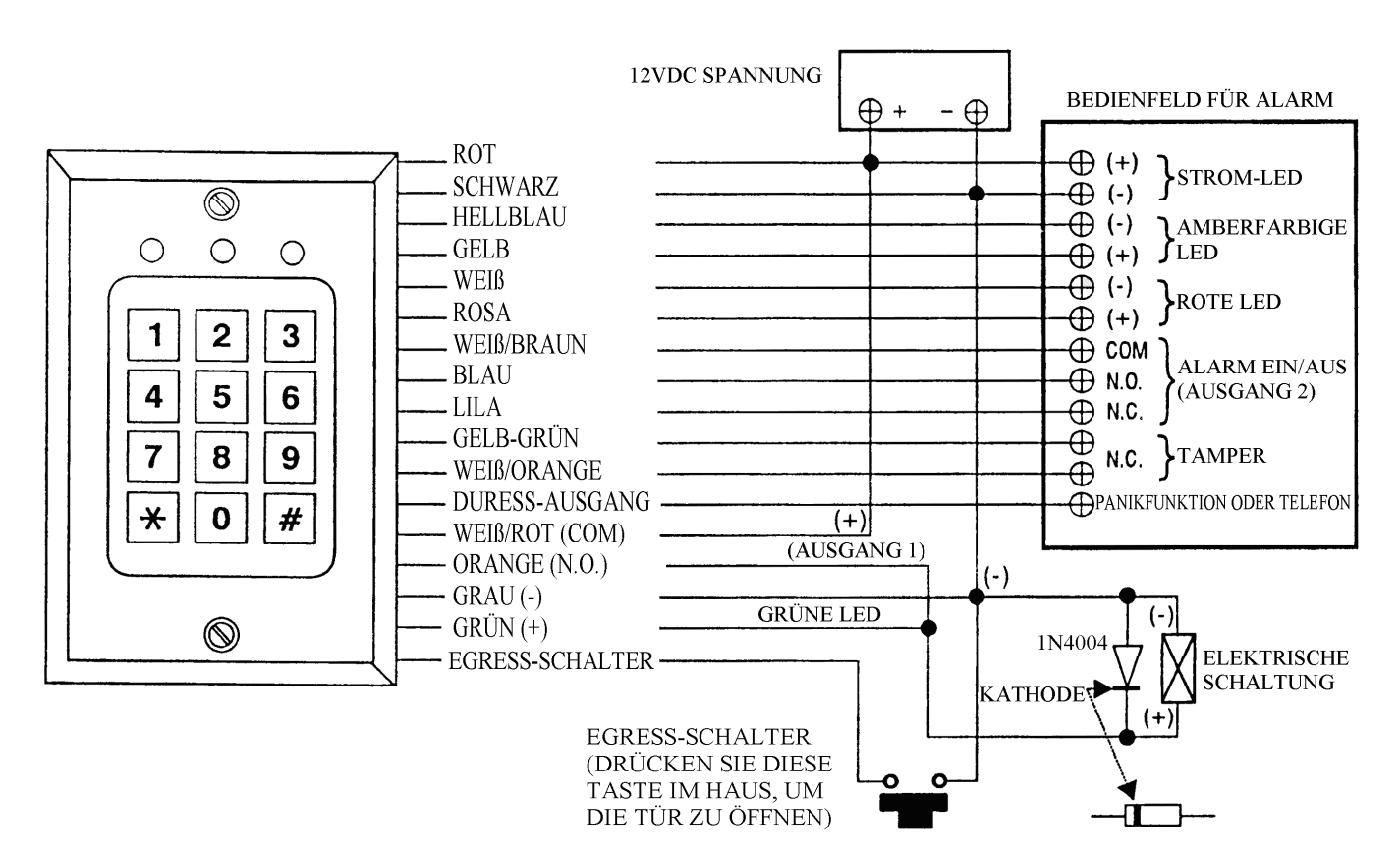

\* Duress-Ausgang NPN Transistor, offener Kollektor schaltet auf GND (-) um bei einer Aktivierung 100mA/25V DC max \* Verfügbare Codes User 1 & 2-, Super User-, Master-, Duress- und Schnellcodes \* Relaisausgänge **Ausgang 1 -- 2 Amp, Ausgang 2 -- 1 Amp, N.C. &** N.O.Trockenkontakte, 30V DC max \* Abmessungen 117(H)mm X 74(W)mm X 48(D)mm \* Gewicht ungefähr 180g (netto), 230g (Brutto)